# **ESCUELA POLITÉCNICA NACIONAL**

# **ESCUELA DE FORMACIÓN DE TECNÓLOGOS**

# **DESARROLLO DE UNA PLATAFORMA WEB PARA LA EMPRESA ALCA-GROUP EN LA CIUDAD DE QUITO**

# **TRABAJO DE TITULACIÓN PREVIO A LA OBTENCIÓN DEL TITULO DE TECNÓLOGO EN ANÁLISIS DE SISTEMAS INFORMÁTICOS**

## **NOHEMI ABIGAIL DUCHI CAIZA**

nohemi.duchi@epn.edu.ec

## **DIRECTOR: ING. JUAN PABLO ZALDUMBIDE PROAÑO, MSC.**

juan.zaldumbide@epn.edu.ec

## **CODIRECTOR: ING. MYRIAM GUADALUPE PEÑAFIEL AGUILAR, DRA.**

myriam.penafiel@epn.edu.ec

**Quito, septiembre 2021** 

# **CERTIFICACIÓN**

Certificamos que el presente trabajo fue desarrollado por la Srta. Nohemi Abigail Duchi Caiza como requerimiento parcial a la obtención del título de TECNÓLOGO EN ANÁLISIS DE SISTEMAS INFORMÁTICOS, bajo nuestra supervisión.

 $\mathcal{R}\mathcal{H}$  to the

**ING. JUAN PABLO ZALDUMBIDE PROAÑO** 

Myrau Sipres

**ING. MYRIAM GUADALUPE PEÑAFIEL AGUILAR**  DIRECTOR(A) DEL PROYECTO CODIRECTOR(A) DEL PROYECTO

**\_\_\_\_\_\_\_\_\_\_\_\_\_\_\_\_\_\_\_\_\_\_\_\_\_\_\_\_\_\_\_\_\_\_\_\_** 

# **DECLARACIÓN**

Yo, Nohemi Abigail Duchi Caiza con CI: 1719734335 declaro bajo juramento que el trabajo aquí descrito es de mi autoría; que no ha sido previamente presentado para ningún grado o calificación profesional; y que hemos consultado las referencias bibliográficas que se incluyen en este documento.

Sin prejuicio de los derechos reconocidos en el primer párrafo del artículo 144 del Código Orgánico de la Economía Social de los Conocimientos, Creatividad e Innovación

± COESC-, soy titular de la obra en mención y otorgo una licencia gratuita, intransferible y no exclusiva de uso con fines académicos a la Escuela Politécnica Nacional.

Entrego toda la información técnica pertinente, en caso de que hubiese una explotación comercial de la obra por parte de la EPN, se negociará los porcentajes de los beneficios conforme lo establece la normativa nacional vigente.

# **DEDICATORIA**

*"El éxito es el resultado de las decisiones acertadas, las decisiones acertadas son el resultado de la experiencia y la experiencia suele ser resultado de las decisiones equivocadas´*

#### **Anthony Robbins**

A mis padres y hermano, que me han brindado su apoyo incondicional y estuvieron junto a mí.

**Nohemi**

# **AGRADECIMIENTO**

*³Más fe, menos miedo´* **Salmos 23:4** 

Quiero en primer lugar agradecer a Dios, pues sin su fortaleza cada día no podría haber continuado.

A mis padres y hermano por ser un pilar fundamental, con sus consejos, valores, paciencia, motivación, constantes enseñanzas, y por su amor incondicional que he tenido a lo largo de mi vida.

A Marlon, por su apoyo, compañía, sus palabras de ánimo, y estar ahí en los buenos y malos momentos; destacando su paciencia en todo este tiempo.

A mis compañeros de la universidad que sin pensar llegaron a convertirse en amigos y en esa familia que uno escoge.

**Nohemi**

# ÍNDICE DE CONTENIDO

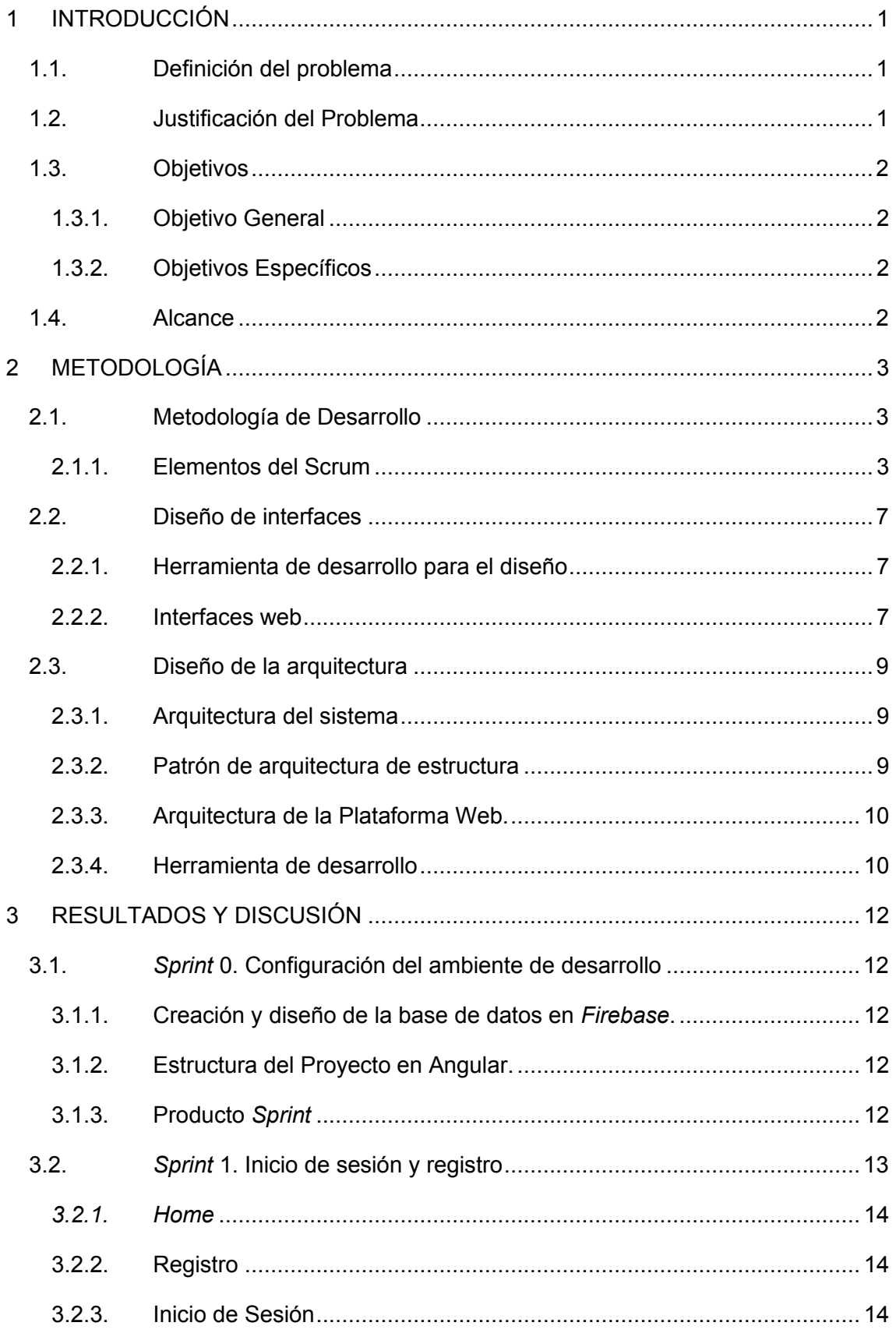

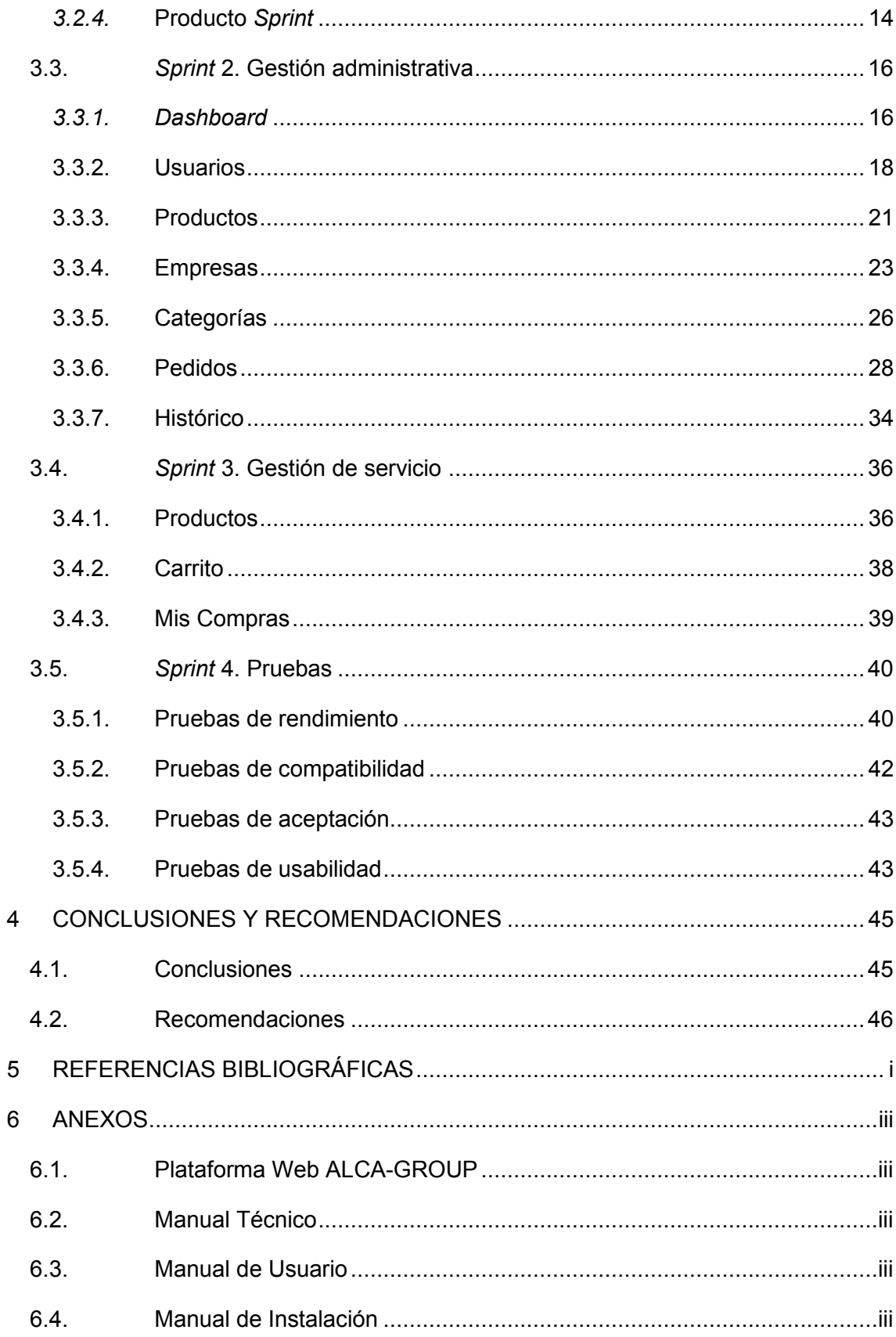

# **ÍNDICE DE FIGURAS**

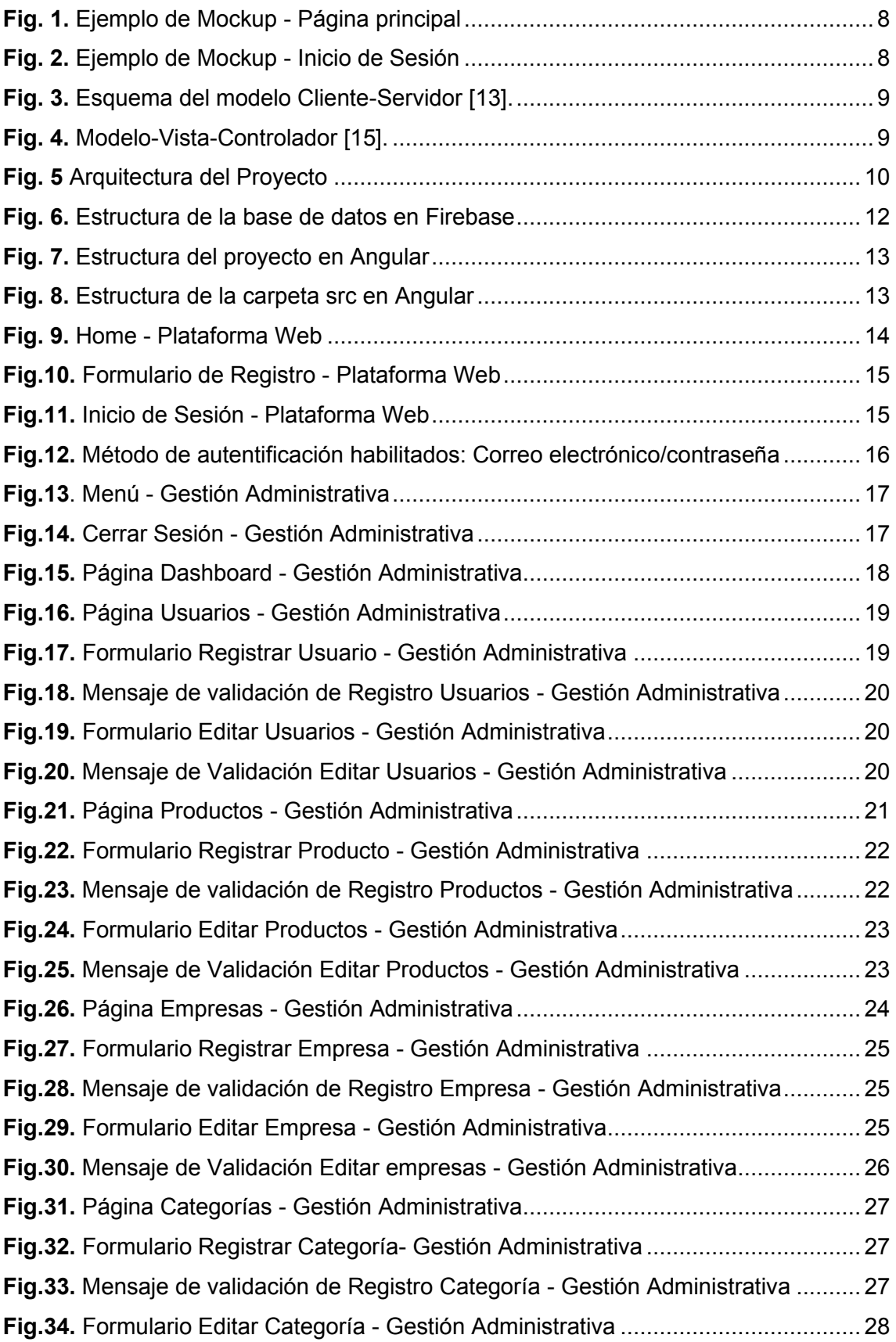

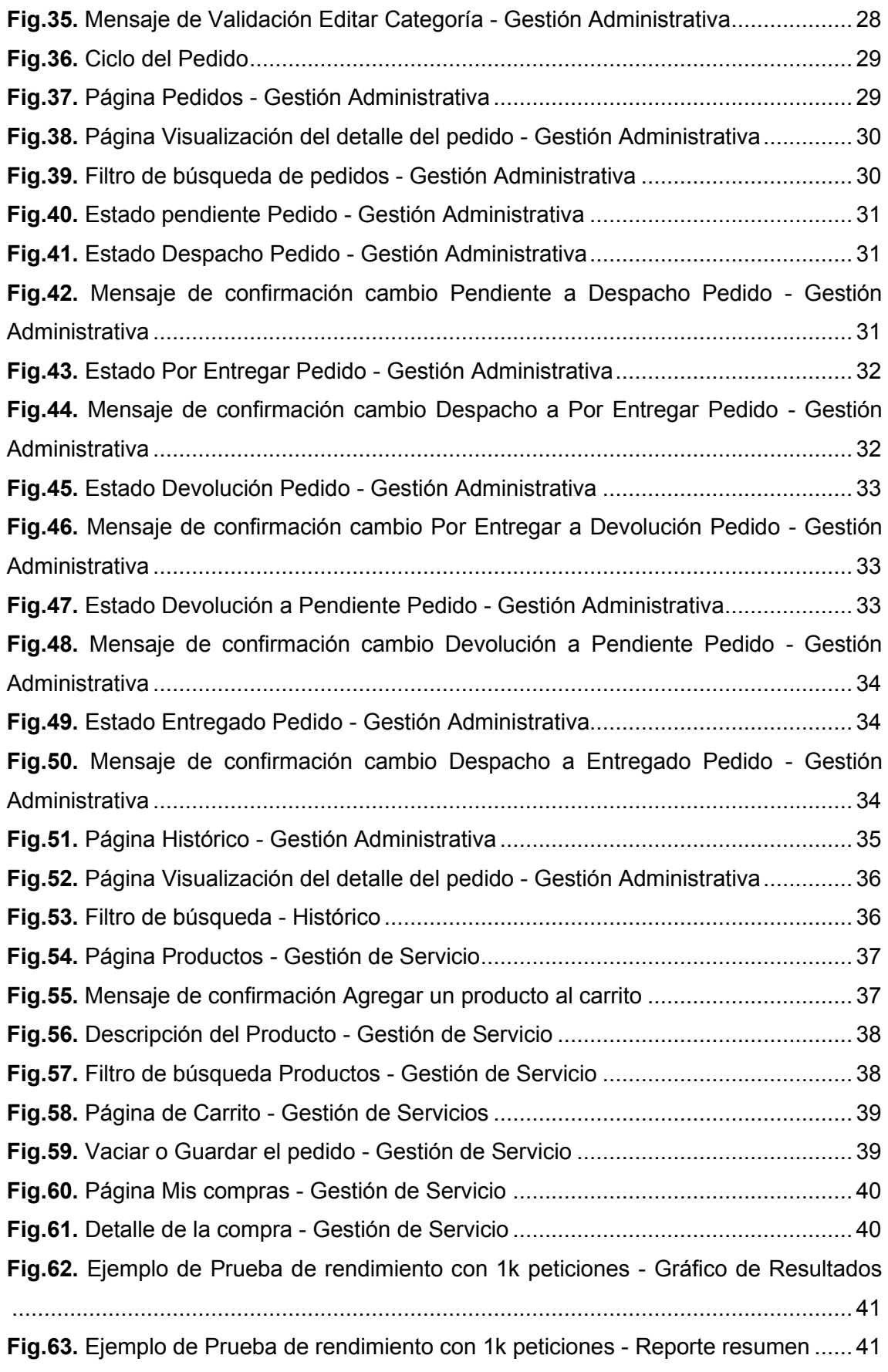

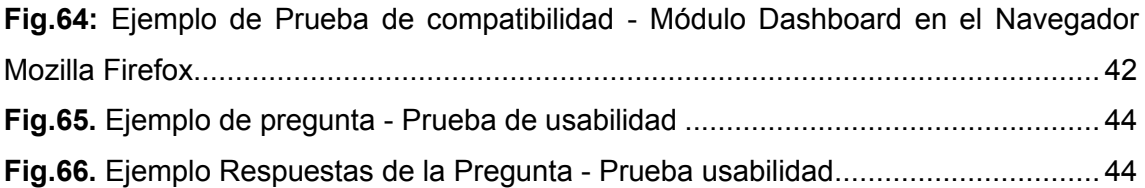

# **ÍNDICE DE TABLAS**

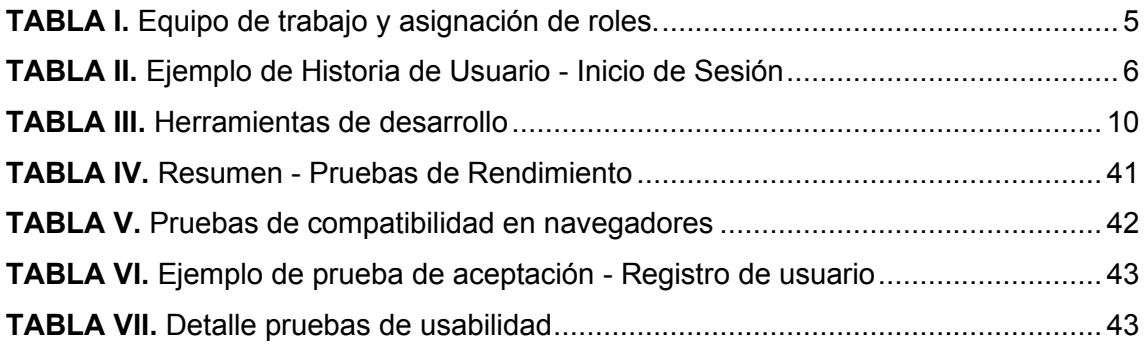

# **RESUMEN**

El presente proyecto corresponde al desarrollo de una plataforma web para la empresa ALCA-GROUP que se encuentra ubicada en la ciudad de Quito, la cual tiene como objetivo hacer conocer los productos que oferta por medio de un catálogo digital.

Para llevar a cabo, la metodología ágil Scrum ha utilizado debido a la facilidad al momento de la implementación y seguimiento de los avances, esto con el objetivo de tener en cada iteración una aproximación a lo que sería la plataforma web como producto final.

En la primera sección se presenta el problema que existe en la empresa y cuál es la ventaja de tener una plataforma web. También se ha presentado el objetivo general, los objetivos específicos y el alcance que el proyecto tendrá.

En la segunda sección se detalla la metodología ágil, describiendo los conceptos básicos y sus elementos, también se indicará cuáles fueron las herramientas y lenguajes de programación que se ha manejado. Se muestran la arquitectura del proyecto y sus diseños.

En la tercera sección se presenta el desarrollo de la plataforma web en cada iteración, asimismo se detalla los resultados que se obtuvieron en las diferentes pruebas.

Finalmente, en la sección cuarta se darán las conclusiones y recomendaciones que se observaron en el transcurso del desarrollo del proyecto.

**PALABRAS CLAVES:** Plataforma Web, *Scrum*, catálogo digital, *Firebase, Angular.*

# **ABSTRACT**

This project corresponds to the development of a web platform for the ALCA-GROUP company located in the city of Quito, which aims to make the products it offers known through a digital catalog.

To carry it out, the agile Scrum methodology has been used due to the ease of implementation and monitoring of progress, to have in each iteration an approximation of what the web platform would be as a final product.

The first section presents the problem that exists in the company and what is the advantage of having a web platform. The general objective, the specific objectives, and the scope that the project will have also been presented.

In the second section, the agile methodology is detailed, describing the basic concepts and their elements, it will also indicate which were the tools and programming languages that have been used. The architecture of the project and its designs are shown.

The third section presents the development of the web platform in each iteration, as well as the results obtained in the different tests.

Finally, in the fourth section, the conclusions and recommendations that were observed during the development of the project will be given.

**KEYWORDS:** Web Platform, Scrum, digital catalog, Firebase, Angular

# <span id="page-13-0"></span>**1 INTRODUCCIÓN**

# <span id="page-13-1"></span>**1.1. Definición del problema**

En los últimos meses debido a la situación mundial por la cual se está atravesando se ha podido observar que va en aumento el uso de dispositivos electrónicos con acceso a Internet. La desconexión física de las empresas con sus consumidores, obligo a que tomarán decisiones como la adopción de la tecnología con la finalidad de que se adapten a la nueva modalidad de consumo para brindar mejores experiencias y así poder mantener la continuidad de la empresa [1].

La oferta y demanda de algunas empresas se ha visto reducido drásticamente, convirtiendo el Marketing Digital en una de las principales opciones que tiene la empresa para comunicarse con el público de forma directa y personalizada con el propósito de satisfacer deseos y necesidades de los consumidores [2].

Las páginas o sitios web se convirtieron en la principal herramienta de un establecimiento para la oferta de sus productos. Hoy en día estar en línea y tener un sitio web optimizado que sea adaptable a todos los dispositivos afecta de forma directa a los consumidores, ya que validan el producto o servicio que oferta la empresa.

ALCA-GROUP es una empresa que encuentra ubicada en el centro de la ciudad de Quito (establecida en el año 2008), que oferta productos para vehículos, pero los sigue ofertando de forma tradicional y desea estar a la vanguardia de sus competidores, por lo cual ha propuesto desarrollar su propia plataforma web para combinar las dos formas de ofertar sus productos mediante un catálogo digital [3].

# <span id="page-13-2"></span>**1.2. Justificación del Problema**

Se estima que la masa de compradores online se ha duplicado durante los días de cuarentena. Siendo así un avance en el comercio electrónico, la Cámara Ecuatoriana de Comercio Electrónico (CECE), ha brindado datos del país respecto al comercio electrónico, el cual ha venido creciendo paulatinamente en los últimos años, las cifras en el año 2019 eran de un 7.4 % y en el año 2020 aumento al 15 %, haciendo referencia que 1 de cada 3 consumidores realizaron una compra online [4].

La plataforma web se ha desarrollado con un diseño moderno y adaptable basado en las técnicas de diseño de interfaces y experiencia de usuarios, teniendo en cuenta que el diseño será responsive, es decir, que el diseño será adaptable para los diferentes tamaños de pantalla que tienen los dispositivos electrónicos.

La plataforma web se encontrará disponible para todo el segmento de consumidores que deseen adquirir productos para sus vehículos, la cual se divide por roles: cliente y administrador. El cliente podrá visualizar todo el catálogo de productos como también realizar el pedido de estos y contará con su historial de pedidos. El administrador podrá visualizar el histórico de los pedidos y registrar, modificar o dar de baja: Productos, Usuarios y Pedidos.

# <span id="page-14-0"></span>**1.3. Objetivos**

## <span id="page-14-1"></span>**1.3.1. Objetivo General**

Desarrollar y diseñar una plataforma web para la empresa ALCA-GROUP.

## <span id="page-14-2"></span>**1.3.2. Objetivos Específicos**

- Obtener los requerimientos de la plataforma web.
- x Diseñar la arquitectura de la base de datos para el almacenamiento de la información.
- Prototipar las interfaces de la plataforma web.
- x Desarrollar la plataforma web basados en los requerimientos obtenidos anteriormente.
- Evaluar el funcionamiento de la plataforma web.

# <span id="page-14-3"></span>**1.4. Alcance**

El sistema permitirá a la empresa ALCA-GROUP, llegar a un mayor segmento del mercado, por medio de un catálogo digital de sus productos. Para ello se propuso el desarrollo de un *e-commerce,* con el uso de herramientas tecnológicas, innovadoras y libres (*Angular y Firebase*).

La plataforma web se encuentra basada en los procesos de Experiencia de Usuario (UX) e Interfaces de Usuario (UI), las cuales han permitido crear y diseñar interfaces agradables e intuitivas hacia el usuario.

La plataforma web enfoca a los usuarios que realizan compras y buscan cotizar el costo de un producto, lo cual permitirá al usuario tener una mejor selección al momento de comprar, igualmente incluirá la información de los usuarios administradores y clientes de este, como también un historial de ventas y compras realizadas, un catálogo de productos en forma digital con su respectiva categoría y contará con un carrito de compras.

# <span id="page-15-0"></span>**2 METODOLOGÍA**

La metodología *Scrum*, en la cual está centrado este proyecto se expone a continuación.

# <span id="page-15-1"></span>**2.1. Metodología de Desarrollo**

La metodología *Scrum*, es un marco de trabajo de procesos que ayuda con la gestión en el desarrollo de los productos, programas o proyectos sin importar el tamaño y complejidad [5].

Al aplicar de manera efectiva está metodología permite un trabajo colaborativo donde también existe el ambiente de trabajo ágil autoorganizado [6].

Las propiedades más evidentes que se logran percibir en *Scrum* son:

- $\bullet$  Flexibilidad
- Adaptabilidad
- Iterativo
- Trabajo colaborativo
- Alineamiento horizontal entre cliente y equipo
- Mitigación de riesgos
- Resultados anticipados

*Scrum* comienza con la elaboración del llamado *Product Backlog*, esté se trata del conjunto de tareas, requerimientos y las funcionalidades que precisa tener el proyecto.

## <span id="page-15-2"></span>**2.1.1. Elementos del Scrum**

La estructura de *Scrum* está basada en tres principales elementos:

- Roles
	- *Product Owner*
	- *Scrum Manager*
	- *Development Team*
- **Artefactos** 
	- Recopilación de requerimientos
	- Historias de Usuario
	- *Product Backlog*
	- *Sprint Backlog*
- Actividades
	- *Sprint 0 o First Sprint*
	- *Sprint*

#### **Roles**

Se identifica a las personas que intervienen o tiene una relación directa o indirectamente con el proyecto [7].

#### *Product Owner*

Es la persona que tiene el rol central del proyecto y es el propietario del *Product Backlog* (conjunto de tareas, requerimientos y las funcionalidades)**;** también es la persona que comprende el negocio [8]. A continuación, se presentan las funciones de este rol.

- Protege los intereses del negocio.
- x Revisar el producto de cada *Sprint.*
- x Sugiere cambios y adaptaciones en cada uno de los *Sprints.*

#### *Scrum Manager*

Es la persona líder del proyecto la cual está encargada que se cumpla las reglas de *Scrum*, coordinar el equipo y asignar las tareas a realizar [7]. A continuación, se presentan las funciones de este rol.

- Asegurar que la metodología se utilice correctamente.
- Eliminar los impedimentos.
- x Asiste al propietario del producto con el *backlog.*

#### *Development Team*

Es el equipo de trabajo que desarrolla las actividades/tareas de cada *Sprint*, la organización del equipo debe ser primordial desempeñando el rol concreto dentro de él [7].

#### **Asignación de los Roles**

Los roles que se ha asignado en el proyecto se han establecido de la siguiente manera como se indica en la **[TABLA I](#page-17-0)**.

<span id="page-17-0"></span>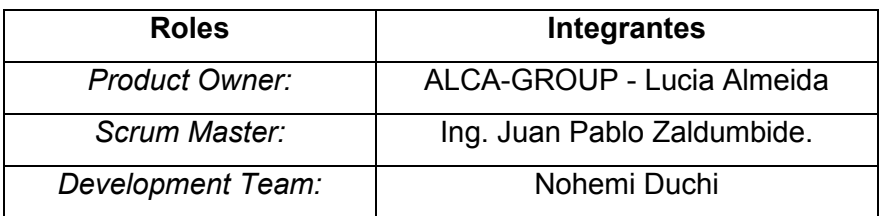

**TABLA I.** Equipo de trabajo y asignación de roles.

#### **Artefactos**

Los artefactos en la metodología *Scrum* son aquellos encargados de proveer la transparencia y brinda la oportunidad de una inspección habitual sin olvidar la adaptabilidad. Están diseñados para poder identificar la información clave y esencial [5].

#### **Recopilación de Requerimientos**

La recopilación de requerimientos es un proceso el cual se lleva a cabo al comienzo del proyecto para obtener la información necesaria, es decir, es la información que describe las presentaciones, funciones, y características del producto [9]. La recopilación de requerimientos de este proyecto se ha realizado mediante una entrevista al *Product Owner*.

#### **Historias de usuarios**

Las historias de usuario son una herramienta sencilla que ayuda con la comunicación de las funcionalidades que el producto requiere [10] [11]. Las historias de usuario están compuestas por 3Cs:

- **Card:** Se describe la funcionalidad (como, quiero, para).
- x *Conversation***:** Permite obtener los detalles de la funcionalidad.
- **Confirmation:** La funcionalidad debe estar completa y para ello se verifica.

Las historias de usuario se han realizado en base a los requerimientos que se consiguieron por parte del *Product Owner.* Estas mismas se han incluido en el *Product Backlog.* A continuación, la **[TABLA II](#page-18-0)** es un ejemplo de cómo se ha realizado las historias de usuario.

#### **TABLA II.** Ejemplo de Historia de Usuario - Inicio de Sesión

<span id="page-18-0"></span>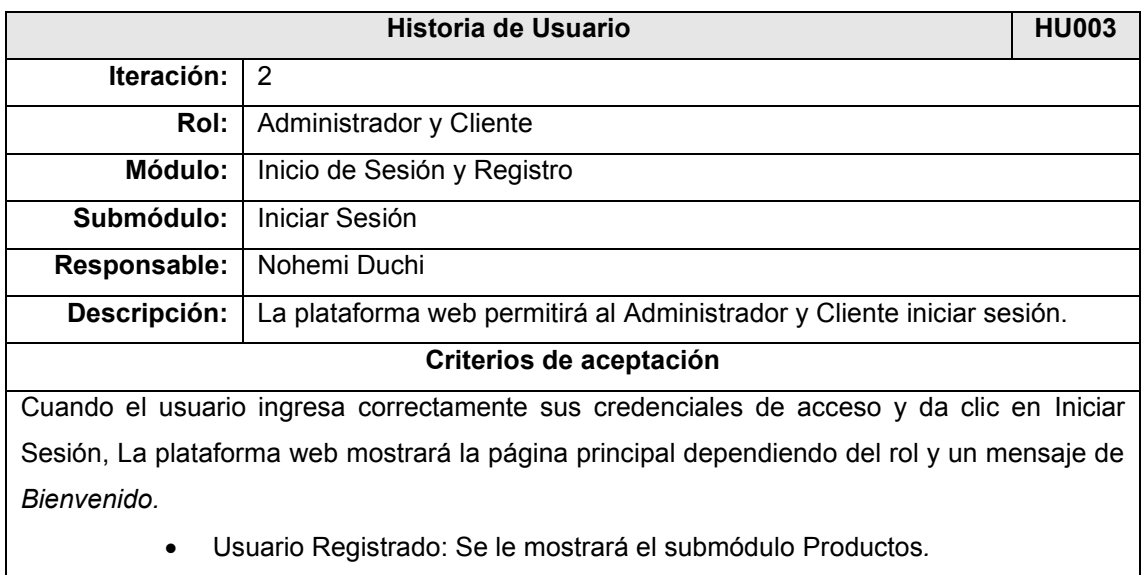

x Administrador: Se le mostrará el submódulo *Dashboard.*

Cuando el usuario ingresa incorrectamente sus credenciales de acceso y da clic en Iniciar Sesión, La plataforma web mostrará un mensaje de error: "Los campos no pueden estar vacíos  $y$ o la contraseña debe tener 6 caracteres mínimo"

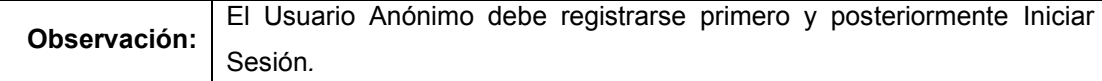

#### *Product Backlog*

Todo lo que puede ser necesario para el producto se encuentra ordenada en una lista y ésta se toma como la única fuente de requisitos en los cuales se basa el producto. Esta lista no es estática ya que ha cambiado cuando se ha identificado algo que el producto necesita para que sea útil, competitivo y adecuado [5].

En este proyecto el P*roduct Backlog* se ha realizado basándose en los requerimientos que se obtuvieron mediante las entrevistas que se realizó con el gerente de la empresa ALCA-GROUP.

#### *Sprint* **backlog**

Es un conjunto de elementos seleccionados de la lista *Product Backlog* para enumerar las tareas que se debe realizar en el *Sprint*, con el objetivo de que el D*evelopment Team* realice el próximo incremento [5], [7].

Se realiza la clasificación por medio de los módulos para así poder tener un mejor progreso, análisis y entrega de las tareas.

#### **Actividades**

Las actividades dentro de la metodología Scrum son hitos en el tiempo [7]. Para la planificación se deberá realizar reuniones con los miembros del equipo, estas reuniones tienen como objetivo el planificar y dar seguimiento de las tareas, Scrum con las actividades ayuda a controlar y disminuir las reuniones innecesarias.

#### *Sprint* **0 o** *first Sprint*

Este *Sprint* corresponde a la fase inicial del proyecto en donde el D*eveloment Team* planifica. Se establece reglas y la planificación inicial e incluso se aprovecha para entregar un prototipo que del proyecto para desembocar en la aceptación y luego continuar con el lanzamiento del *Sprint 1* [7].

#### *Sprint*

*Sprint* es una unidad de tiempo que delimita un ciclo del desarrollo con *Scrum* y tiene como finalidad el obtener un avance del producto, que tenga un valor significativo. Es necesario que esto de paso a los distintos *Sprints* para así tener un incremento relevante del producto [7].

## <span id="page-19-0"></span>**2.2. Diseño de interfaces**

Se presenta los mockups del diseño de las interfaces de la plataforma web de la empresa ALCA-GROUP que se ha utilizado para realizar el proyecto.

#### <span id="page-19-1"></span>**2.2.1. Herramienta de desarrollo para el diseño**

Balsamiq es la herramienta que se ha utilizado para realizar los mockups de interfaces gráficas y tiene una variedad de elementos prediseñados [12]. Se ha utilizado para hacer los mockups de las páginas de la plataforma web, con el objetivo de tener una referencia estructural y funcional.

#### <span id="page-19-2"></span>**2.2.2. Interfaces web**

En la plataforma web se permite el ingreso de administradores y clientes, tomando en cuenta la función que cumplen.

La **[Fig. 1](#page-20-0)** y **[Fig. 2](#page-20-1)** son ejemplos de los prototipos (mockup) que se ha realizado de la plataforma web de la empresa ALCA-GROUP.

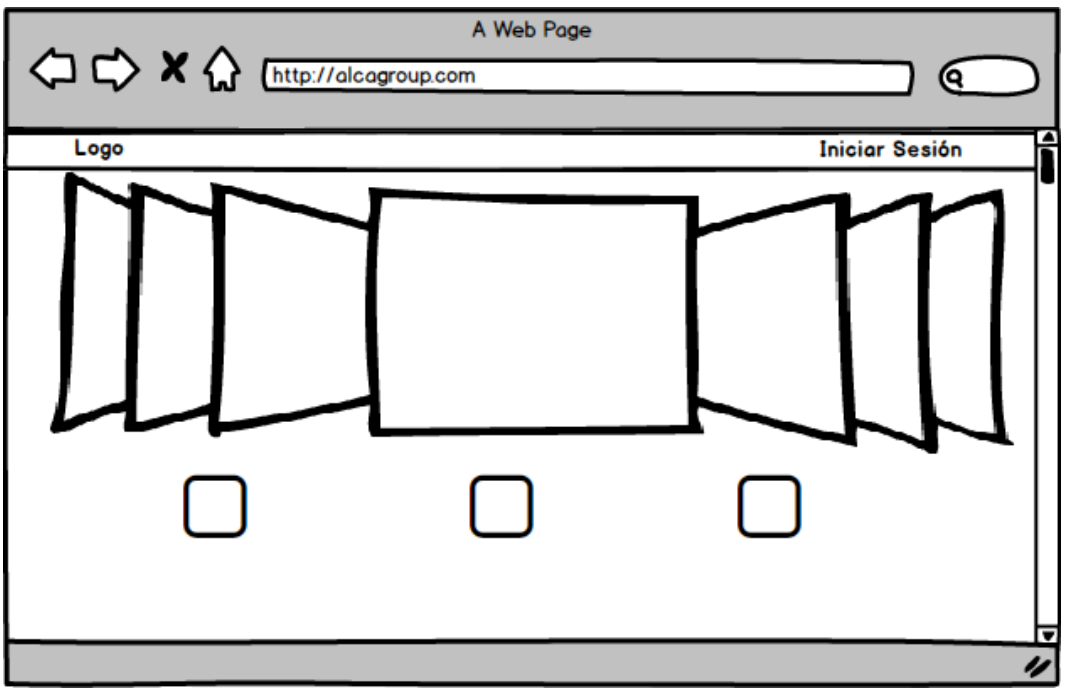

**Fig. 1.** Ejemplo de Mockup - Página principal

<span id="page-20-0"></span>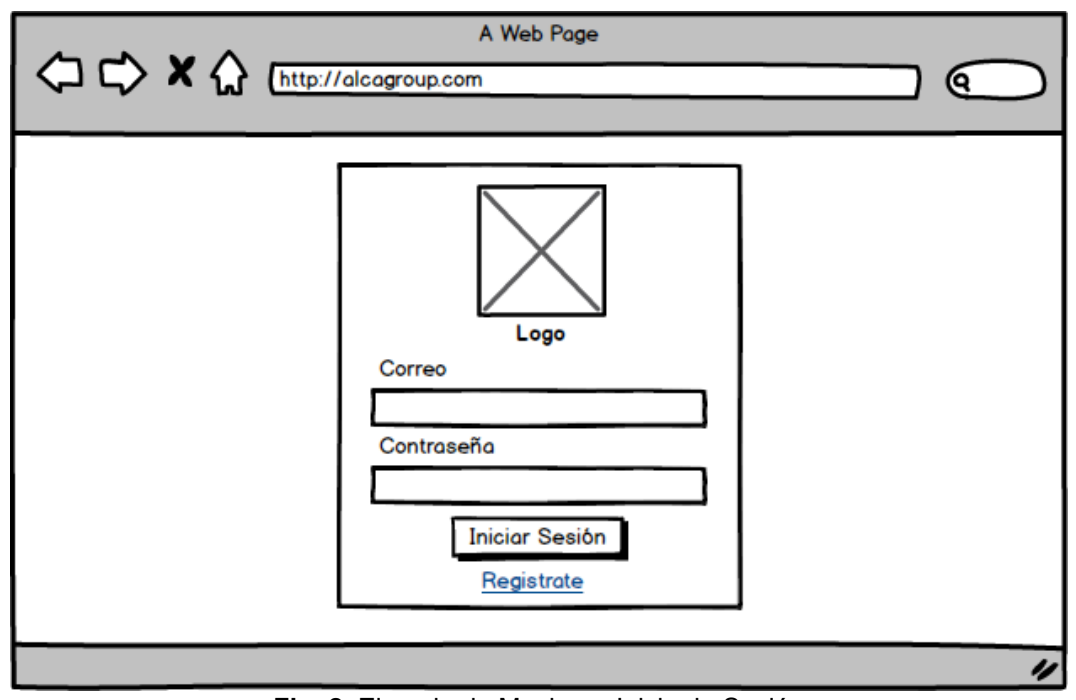

<span id="page-20-1"></span>**Fig. 2.** Ejemplo de Mockup - Inicio de Sesión

# <span id="page-21-0"></span>**2.3. Diseño de la arquitectura**

A continuación, se ha definido la arquitectura del sistema que se ha aplicado en el proyecto.

### <span id="page-21-1"></span>**2.3.1. Arquitectura del sistema**

En la plataforma web, se ha decidido trabajar con la arquitectura Cliente-Servidor, el cual se basa en peticiones realizadas desde un cliente (usuario) hacia el servidor, que procede a darle una respuesta con la información que el usuario necesite, como se puede observar en la **[Fig. 3](#page-21-3)**.

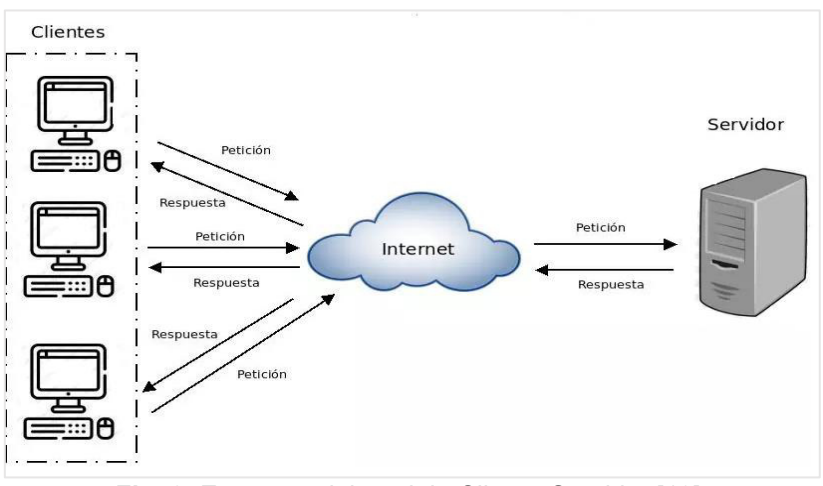

<span id="page-21-3"></span>**Fig. 3.** Esquema del modelo Cliente-Servidor [13].

#### <span id="page-21-2"></span>**2.3.2. Patrón de arquitectura de estructura**

El Modelo, Vista, Controlador (MVC), siendo que es el patrón de arquitectura más utilizado al momento de programar porque divide el código en tres capas diferentes, se

ha decidido trabajar con el mismo para la creación de este proyecto [14]. La **[Fig. 4](#page-21-4)**, muestra el diagrama y sus conexiones dentro del patrón MVC.

- Modelos: En esta capa se trabaja con los datos.
- Vistas: interfaces de usuario.
- Controladores: Contestan las peticiones que realiza el usuario.

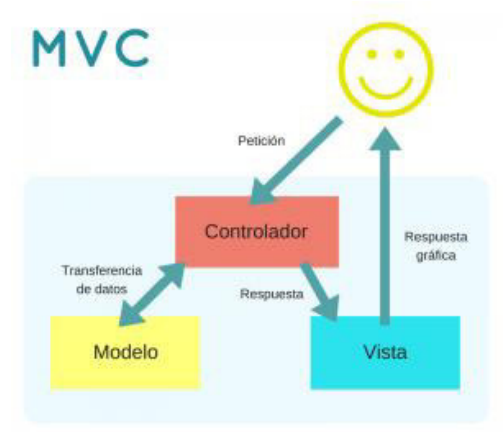

<span id="page-21-4"></span>**Fig. 4.** Modelo-Vista-Controlador [15].

## <span id="page-22-0"></span>**2.3.3. Arquitectura de la Plataforma Web.**

La **[Fig. 5](#page-22-3)**, muestra la arquitectura del sistema que se ha puesto en funcionamiento en la plataforma web ALCA-GROUP.

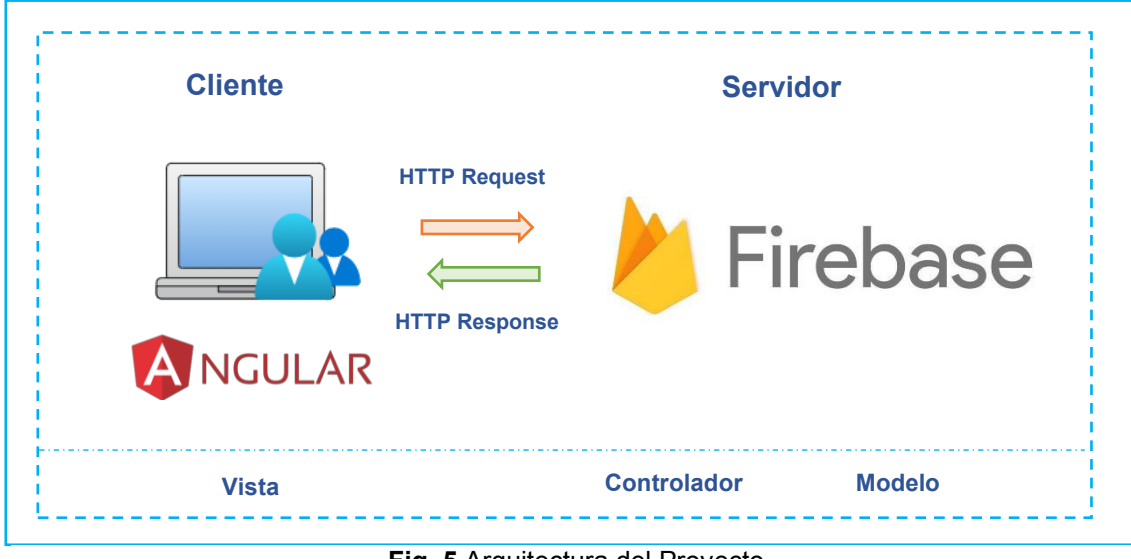

**Fig. 5** Arquitectura del Proyecto Plataforma Web de ALCA-GROUP

## <span id="page-22-3"></span><span id="page-22-1"></span>**2.3.4. Herramienta de desarrollo**

En la **[TABLA III](#page-22-2)**, se enumera las herramientas que se ha utilizado para realizar la plataforma web.

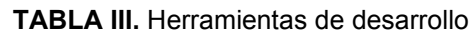

<span id="page-22-2"></span>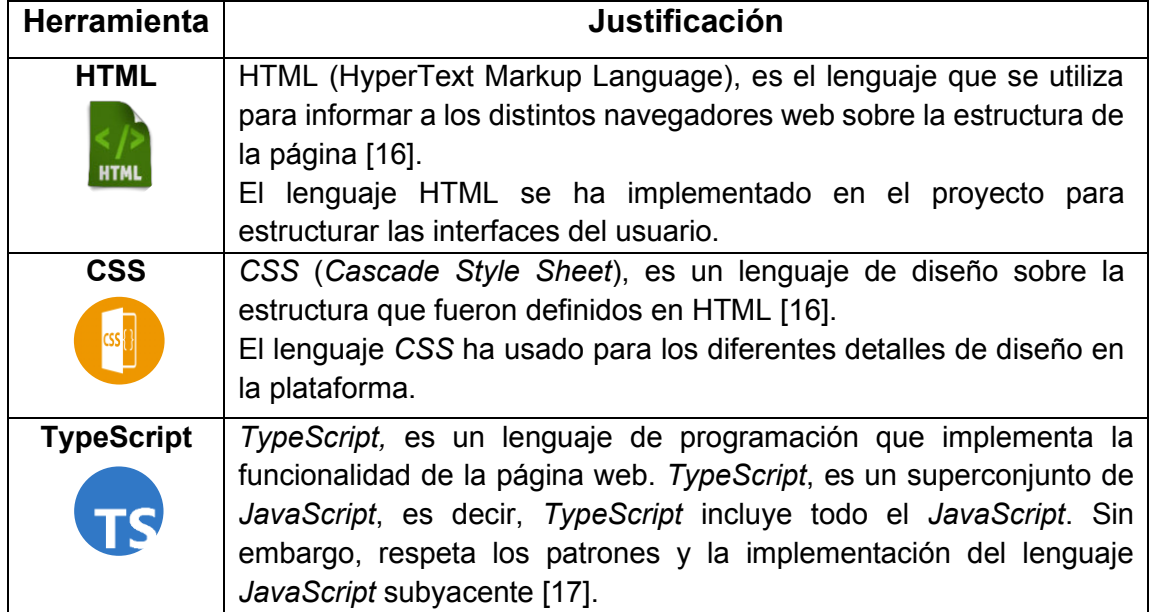

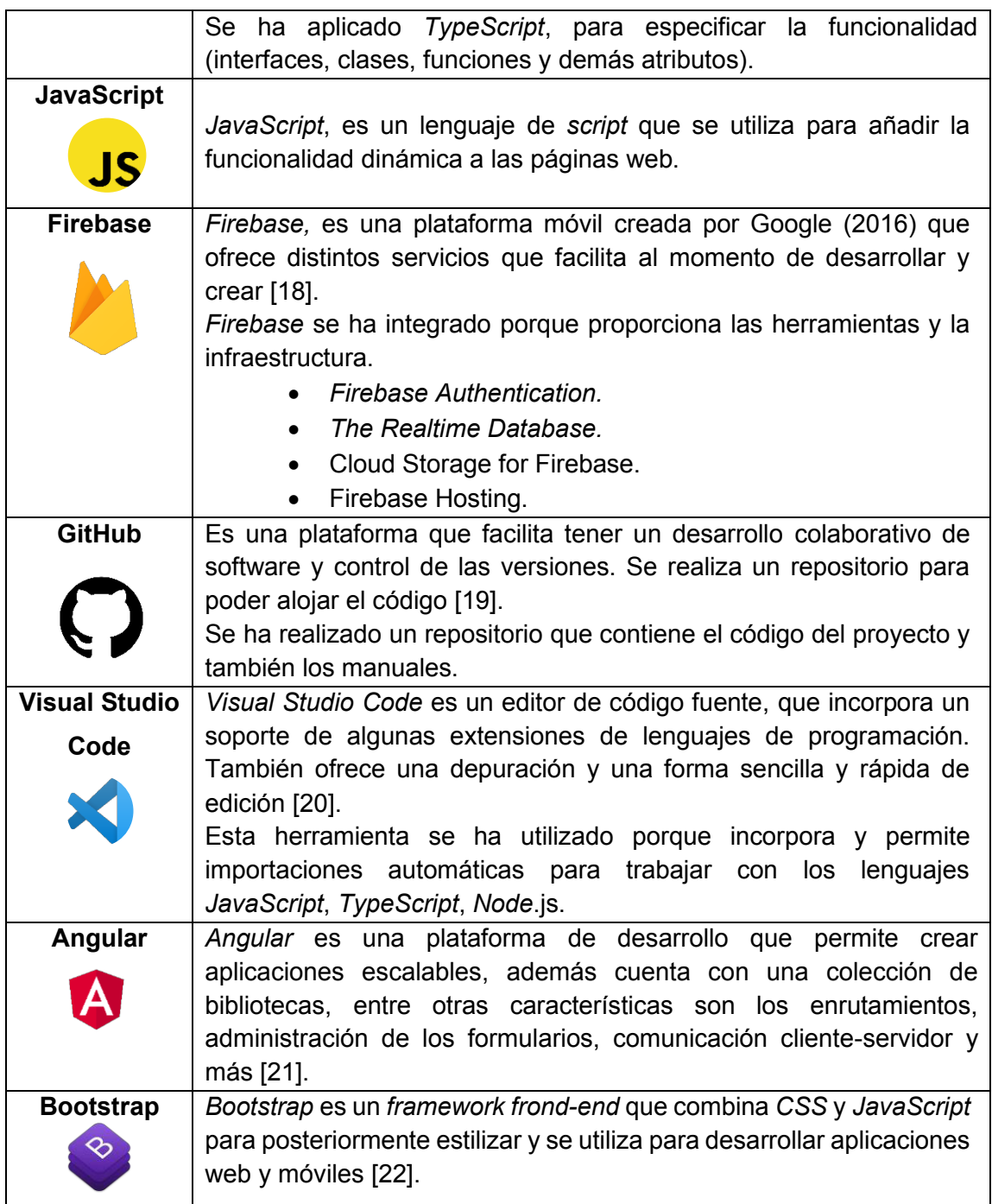

# <span id="page-24-0"></span>**3 RESULTADOS Y DISCUSIÓN**

A continuación, se detalla la implementación y los resultados obtenidos al realizar las tareas que se encuentran definidos en los *Sprint* y los resultados de las pruebas.

# <span id="page-24-1"></span>**3.1.** *Sprint* **0. Configuración del ambiente de desarrollo**

De acuerdo con la estructura del *Sprint* Backlog, el *Sprint* 0 contiene las tareas necesarias para preparar el entorno de desarrollo y empezar a desarrollar las funcionalidades obtenidas.

A continuación, se presenta lo que contiene este *Sprint*:

### <span id="page-24-2"></span>**3.1.1. Creación y diseño de la base de datos en** *Firebase***.**

La base de datos utilizada para el desarrollo de la plataforma web es una base de datos no relacional.

En la **[Fig. 6](#page-24-5)** se muestra el diseño de la base de datos que se ha realizado en función de los requerimientos funcionales, anteriormente definidos en las reuniones con la propietaria de la empresa ALCA-GROUP.

## <span id="page-24-3"></span>**3.1.2. Estructura del Proyecto en Angular.**

En la **[Fig. 7](#page-25-1)** y **[Fig. 8](#page-25-2)** se indica la estructura del proyecto que contiene las páginas, diseño e imágenes, la programación y los servicios externos.

#### <span id="page-24-4"></span>**3.1.3. Producto** *Sprint*

En la **Fig. 6.** [Estructura de la base de datos en Firebase](#page-24-5) se muestra la estructura de la base de datos realizado en *Firebase.* 

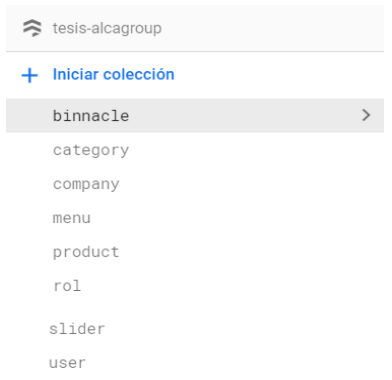

<span id="page-24-5"></span>**Fig. 6.** Estructura de la base de datos en Firebase

En la **[Fig. 7](#page-25-1)** se muestra la estructura general del proyecto y en la **[Fig. 8](#page-25-2)** se muestra la estructura de la carpeta src, visualizado en *Visual Code Studio.* 

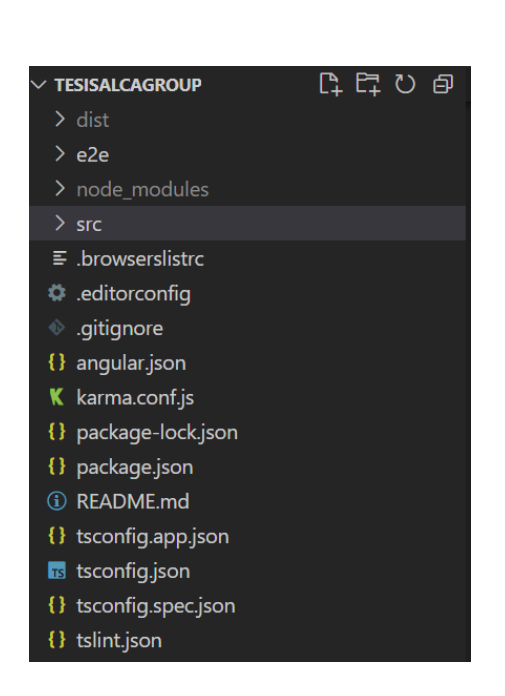

<span id="page-25-1"></span>**Fig. 7.** Estructura del proyecto en Angular

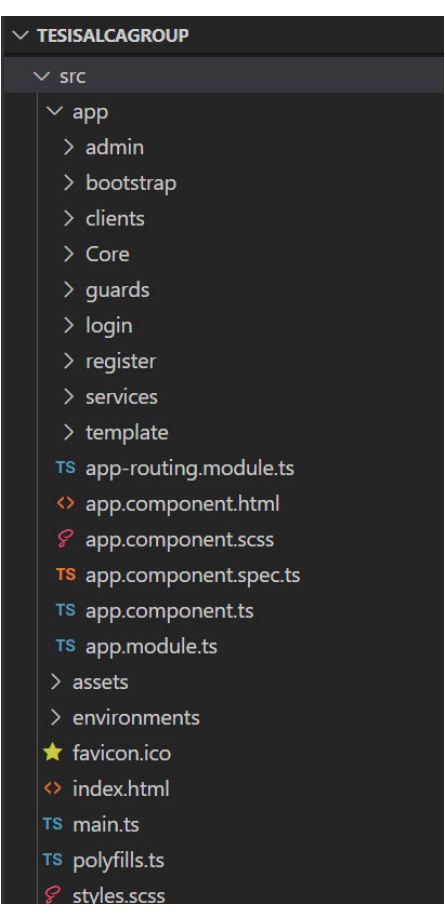

<span id="page-25-2"></span>**Fig. 8.** Estructura de la carpeta src en Angular

# <span id="page-25-0"></span>**3.2.** *Sprint* **1. Inicio de sesión y registro**

En el *Sprint* 1 consta de tres partes: Página *Home,* Formulario para el registro y el formulario para el inicio de sesión.

#### **Objetivos:**

- Implementar la página Home de la plataforma web.
- Implementar el formulario para el registro del usuario
- x Implementar el formulario de inicio de sesión del usuario

## <span id="page-26-0"></span>*3.2.1. Home*

La página *Home* se visualiza en la **[Fig. 9](#page-26-4)** en la cual se presenta un *slider* con las marcas que vende y/o promociones que la empresa ALCA-GROUP, y visualiza los productos más vendidos y se encuentra el enlace de Iniciar Sesión*.* 

## <span id="page-26-1"></span>**3.2.2. Registro**

El formulario de registro se visualiza en la **[Fig.10](#page-27-0)** la cual consta de seis campos obligatorios y se solicita información personal del usuario.

## <span id="page-26-2"></span>**3.2.3. Inicio de Sesión**

El formulario de Inicio de Sesión consta de dos campos: Correo y Contraseña*,* ALCA-GROUP no maneja ni almacena directamente la contraseña para ello se usa el servicio de *Firebase* el cual valida la información del usuario. *V*er **[Fig.11](#page-27-1)**.

El método de autentificación en *Firebase Authentication* es por medio de Correo electrónico/Contraseña. Ver **[Fig.12](#page-28-2)**.

## <span id="page-26-3"></span>*3.2.4.* **Producto** *Sprint*

En la **[Fig. 9](#page-26-4)** se muestra promociones, productos vendidos y el enlace para iniciar sesión.

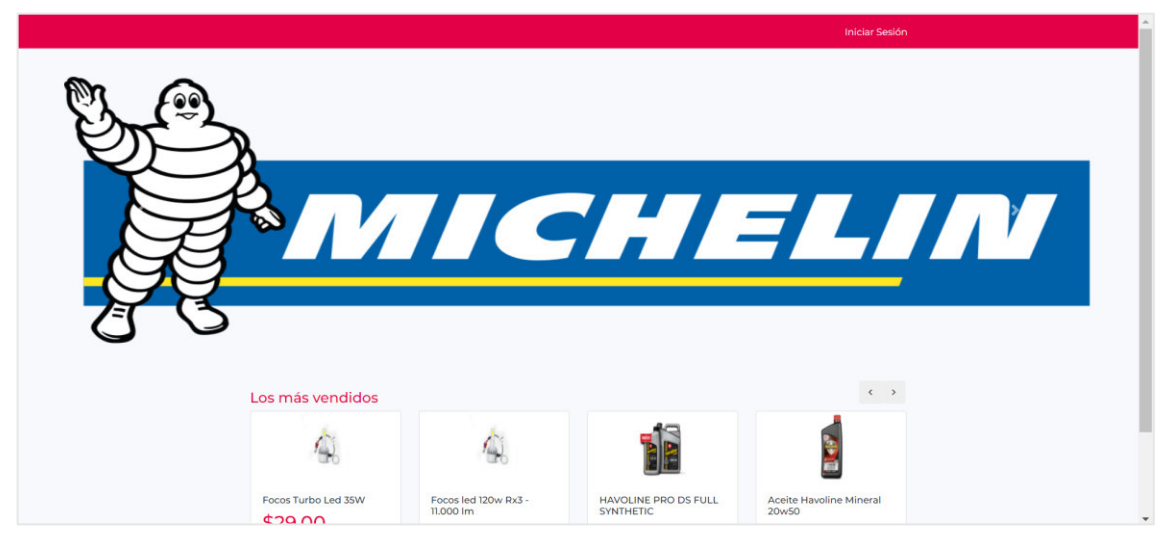

**Fig. 9.** Home - Plataforma Web

<span id="page-26-4"></span>En la **[Fig.10](#page-27-0)** se muestra el formulario para poder registrarse en la plataforma web.

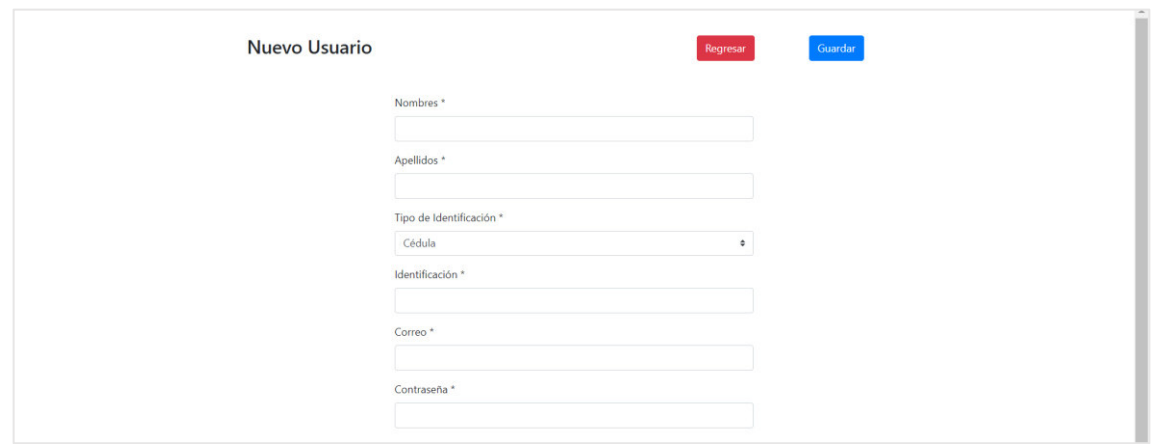

**Fig.10.** Formulario de Registro - Plataforma Web

<span id="page-27-0"></span>En la **[Fig.11Fig.11](#page-27-1)** se muestra el formulario para iniciar sesión y el enlace para poder registrarse.

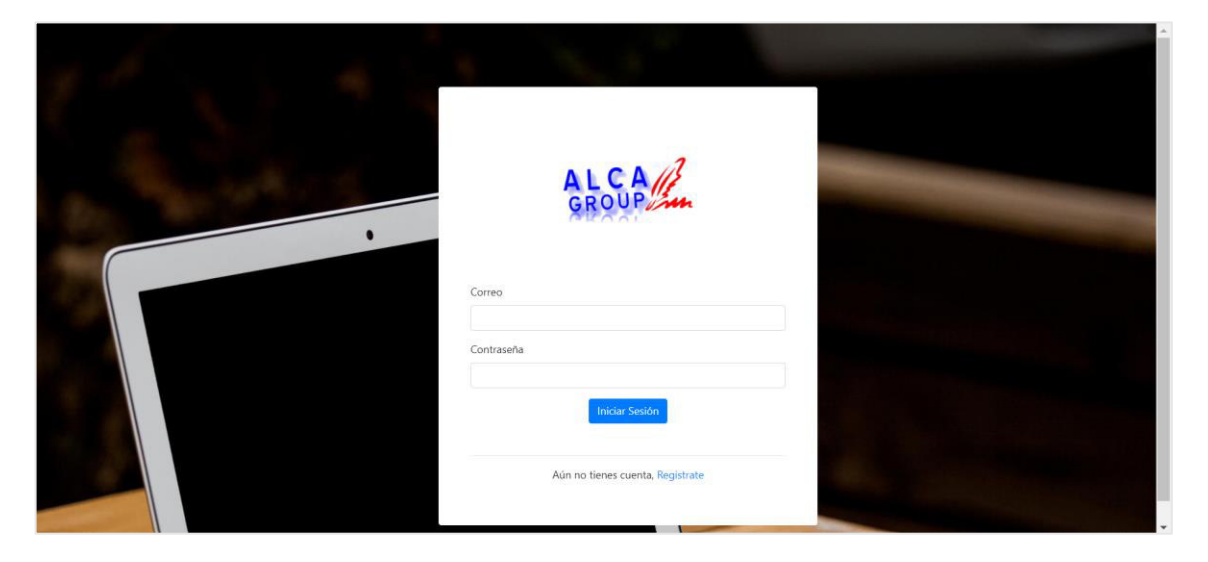

**Fig.11.** Inicio de Sesión - Plataforma Web

<span id="page-27-1"></span>En la **[Fig.12](#page-28-2)** se muestra el método de autentificación que se encuentra activa en *Firebase*

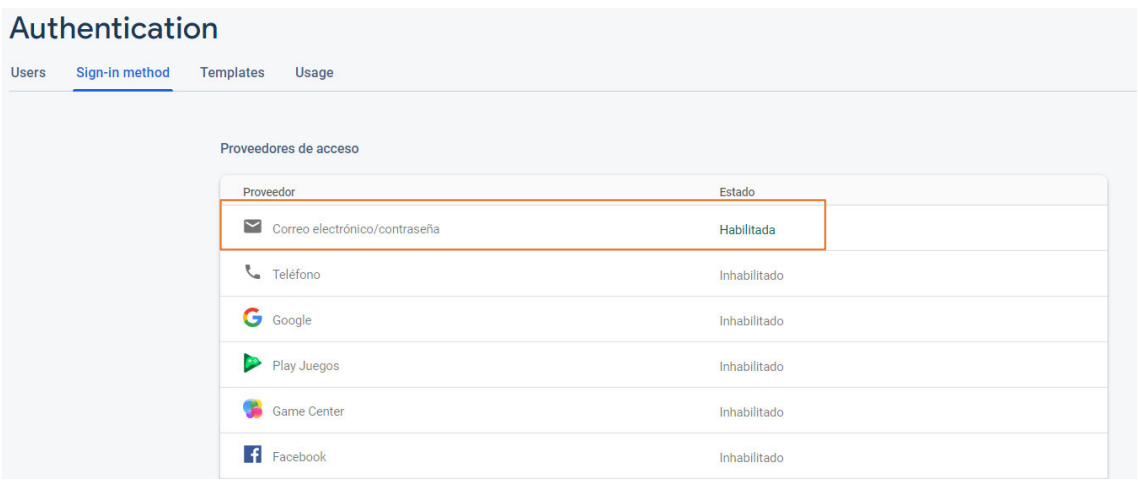

<span id="page-28-2"></span>**Fig.12.** Método de autentificación habilitados: Correo electrónico/contraseña

# <span id="page-28-0"></span>**3.3.** *Sprint* **2. Gestión administrativa**

Para el desarrollo de la gestión administrativa de la plataforma web se detallan siete módulos.

### <span id="page-28-1"></span>*3.3.1. Dashboard*

La página del *Dashboard* es la primera página que se indica cuando inicia sesión el administrador.

#### **Objetivos**

- Realizar el menú
- Cerrar Sesión
- Implementar gráficos estadísticos

#### **Realizar el menú**

El menú se encuentra en la parte lateral izquierda y es un menú estático en todas las páginas. Ver **[Fig.13](#page-29-0)**.

#### **Cerrar Sesión**

El botón para cerrar sesión se encuentra en la parte lateral superior derecha y es estático en todas las páginas. Ver **[Fig.14](#page-29-1)**.

#### **Implementar gráficos estadísticos.**

En la página Dashboard se refleja gráficos estadísticos de los pedidos según su estado y de los usuarios según el tipo. Ver **[Fig.15](#page-30-1)**.

### **Producto** *Sprint*

En la **[Fig.13](#page-29-0)** se muestra el menú estático al que tiene acceso el administrador.

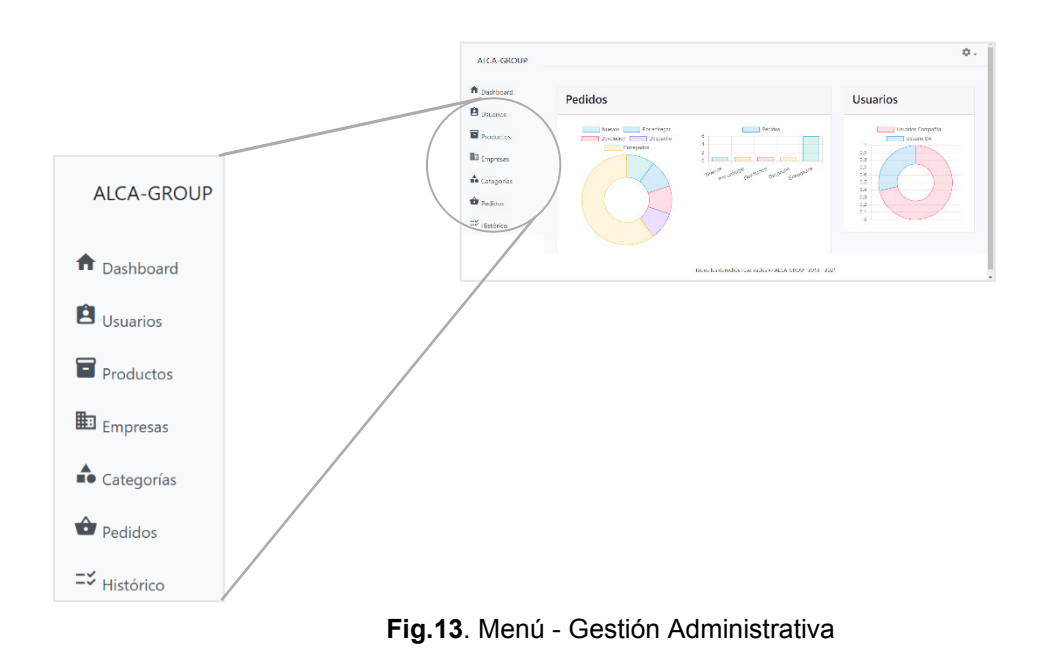

<span id="page-29-0"></span>En la **[Fig.14](#page-29-1)** se muestra la opción para poder cerrar sesión y se dirigirá a la página *Home*.

| ALCA-GROUP                         |                                                         | $\dot{\mathbb{Q}}$ .                          |               |
|------------------------------------|---------------------------------------------------------|-----------------------------------------------|---------------|
| ft Dashboard                       | Pedidos                                                 | <b>Usuarios</b>                               |               |
| <b>B</b> usance<br>$\blacksquare$  | Decision<br><b>Example 19 Street Avenue Committee</b>   | Deseter Compatibi                             |               |
| <b>ID Impreses</b>                 | <b>Committee Description of Description</b><br>Computer | <b>County</b> The County of the<br>98.7<br>68 |               |
| de Catagorías                      | Art of the first service company                        | 0.7 <sub>1</sub><br>0.6<br>0.5<br>6.4         | Cerrar Sesión |
| <b>B</b> Paddon                    |                                                         | 0.31<br>$92 -$<br>St.L.                       |               |
| $\equiv$ $\frac{1}{2}$ i listèrico |                                                         |                                               |               |
|                                    | There is directed converted of ALSA CROOP 2018 (202).   |                                               |               |

**Fig.14.** Cerrar Sesión - Gestión Administrativa

<span id="page-29-1"></span>En la **[Fig.15](#page-30-1)** se muestra los diferentes tipos de gráficos estadísticos, en el cual se puede diferenciar los que son de pedidos y los que son de usuarios.

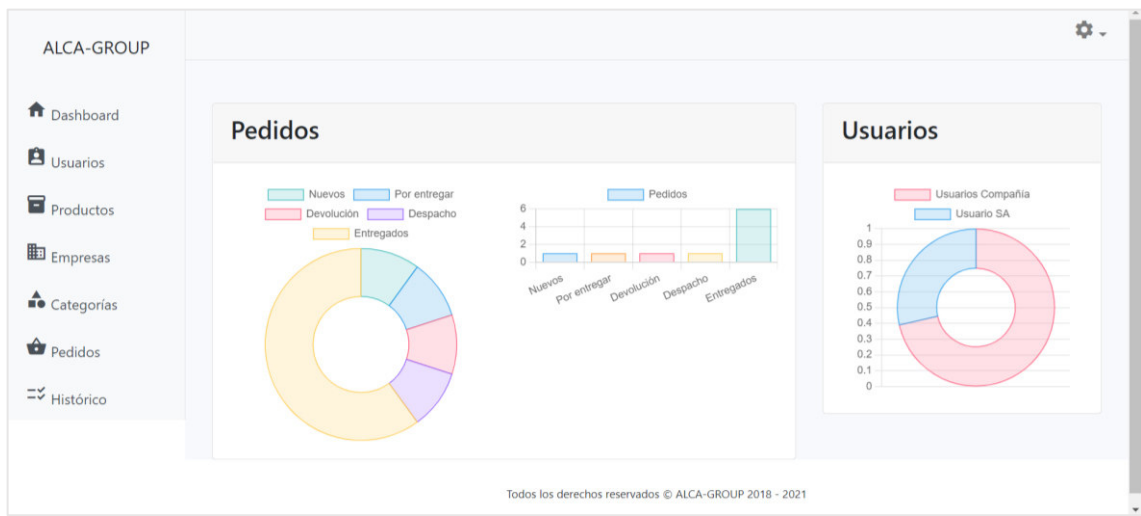

**Fig.15.** Página Dashboard - Gestión Administrativa

## <span id="page-30-1"></span><span id="page-30-0"></span>**3.3.2. Usuarios**

#### **Objetivos:**

- Implementar la tabla para la visualización.
- Realizar el formulario de registro y modificación

#### **Visualizar**

Se implementa una tabla donde se visualiza todos los usuarios que están registrados en la plataforma web. Ver **[Fig.16](#page-31-0)**.

#### **Registrar**

En la página principal Usuarios se encuentra el botón Nuevo el cual dirige al formulario para que se pueda registrar el usuario, y para guardar existe el botón Guardar y si no se desea hacer ningún registro existe el botón Regresar. Ver **[Fig.17](#page-31-1)**. Mensajes de confirmación y error al momento de registrar Ver **[Fig.18](#page-32-2)**.

#### **Editar**

Para editar algún usuario, existe el botón editar en la sección de opciones en la página principal Usuarios. Se llama al mismo formulario con la información del usuario, pero los campos de correo y contraseña se bloquea, para guardar lo modificado existe el botón de Guardar y si no se desea hacer ningún cambio existe el botón Regresar. Ver **[Fig.19](#page-32-0)**. También se mostrará un mensaje de confirmación al momento de guardar lo que se acaba de editar. Ver **[Fig.20](#page-32-1)**.

### **Producto** *Sprint*

En la **[Fig.16](#page-31-0)** se muestra la tabla donde se visualiza la información de cada usuario y en la columna opciones se puede observar que se puede editar y recuperar contraseña.

| ALCA-GROUP                                                              |                               |          |                |               |                |                                                        |                   |        | ☆.                    |
|-------------------------------------------------------------------------|-------------------------------|----------|----------------|---------------|----------------|--------------------------------------------------------|-------------------|--------|-----------------------|
| n Dashboard                                                             | <b>Usuarios</b>               |          |                |               |                |                                                        |                   |        |                       |
| $\mathbf{B}$ Usuarios                                                   |                               |          |                |               |                |                                                        |                   |        |                       |
| Productos                                                               |                               |          |                |               |                |                                                        |                   |        | Nuevo                 |
| $\mathbb{E}$ Empresas                                                   | <b>Nombre</b>                 | Apellido | Identificación | Rol           | <b>Empresa</b> | Correo                                                 | Fecha de registro | Activo | <b>Opciones</b>       |
| $\stackrel{\blacktriangle}{\blacksquare\blacktriangleright}$ Categorías | Nohemi                        | Duchi    | 1719734335     | Administrador | AlcaGroup      | noemyduchi@gmail.com                                   | 31/05/2021 18:28  | Si     | $\mathcal{L}$ or      |
| $\bigoplus$ Pedidos                                                     | cliente                       | prueba   | 1234567890     | Cliente       | S/A            | noemyduchi@hotmail.com                                 | 27/08/2021 16:36  | Si     | $\prime$ or           |
| $\equiv$ Histórico                                                      | $1 - 2$<br>$\alpha$           |          |                |               |                |                                                        |                   |        | 10 Ítems ≑            |
|                                                                         | $\left\vert \cdot\right\vert$ |          |                |               |                |                                                        |                   |        | $\blacktriangleright$ |
|                                                                         |                               |          |                |               |                |                                                        |                   |        |                       |
|                                                                         |                               |          |                |               |                |                                                        |                   |        |                       |
|                                                                         |                               |          |                |               |                |                                                        |                   |        |                       |
|                                                                         |                               |          |                |               |                | Todos los derechos reservados © ALCA-GROUP 2018 - 2021 |                   |        |                       |

**Fig.16.** Página Usuarios - Gestión Administrativa

<span id="page-31-0"></span>En la **[Fig.17](#page-31-1)** se muestra el formulario para poder registrar un nuevo usuario y también los botones guardar o regresar de ser necesario.

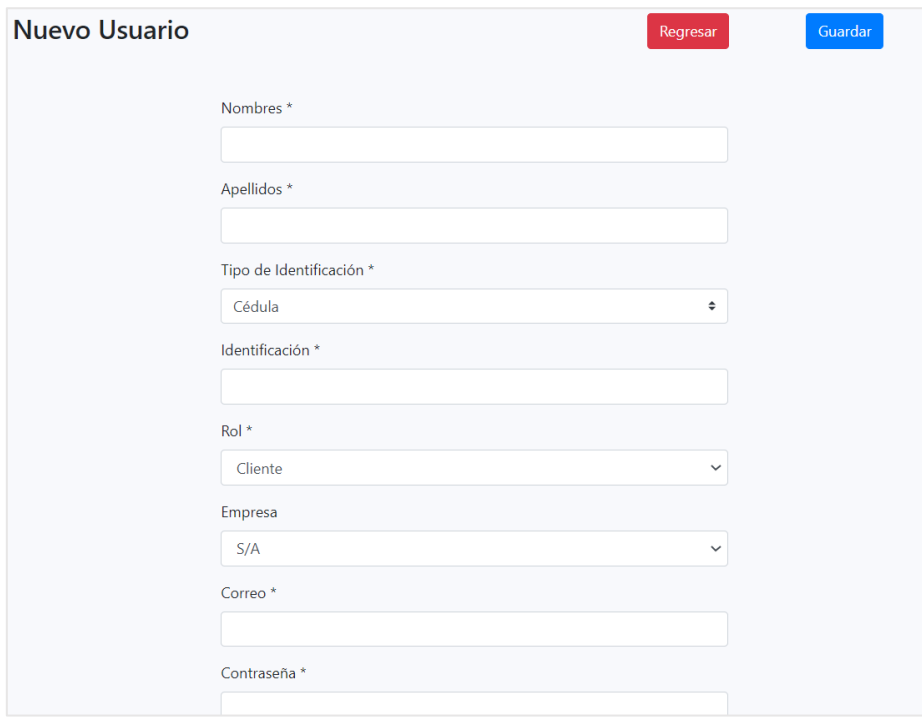

<span id="page-31-1"></span>**Fig.17.** Formulario Registrar Usuario - Gestión Administrativa

La **[Fig.18](#page-32-2)** son los mensajes de validación al momento de registrar un nuevo usuario, en el caso de que se cometa un error sale un mensaje de advertencia.

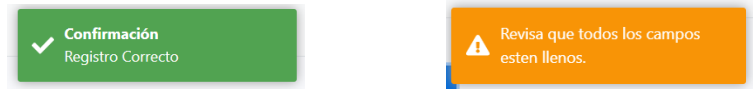

**Fig.18.** Mensaje de validación de Registro Usuarios - Gestión Administrativa

<span id="page-32-2"></span>En la **[Fig.19](#page-32-0)** se muestra el formulario de editar, donde los campos desactivados son del correo y contraseña.

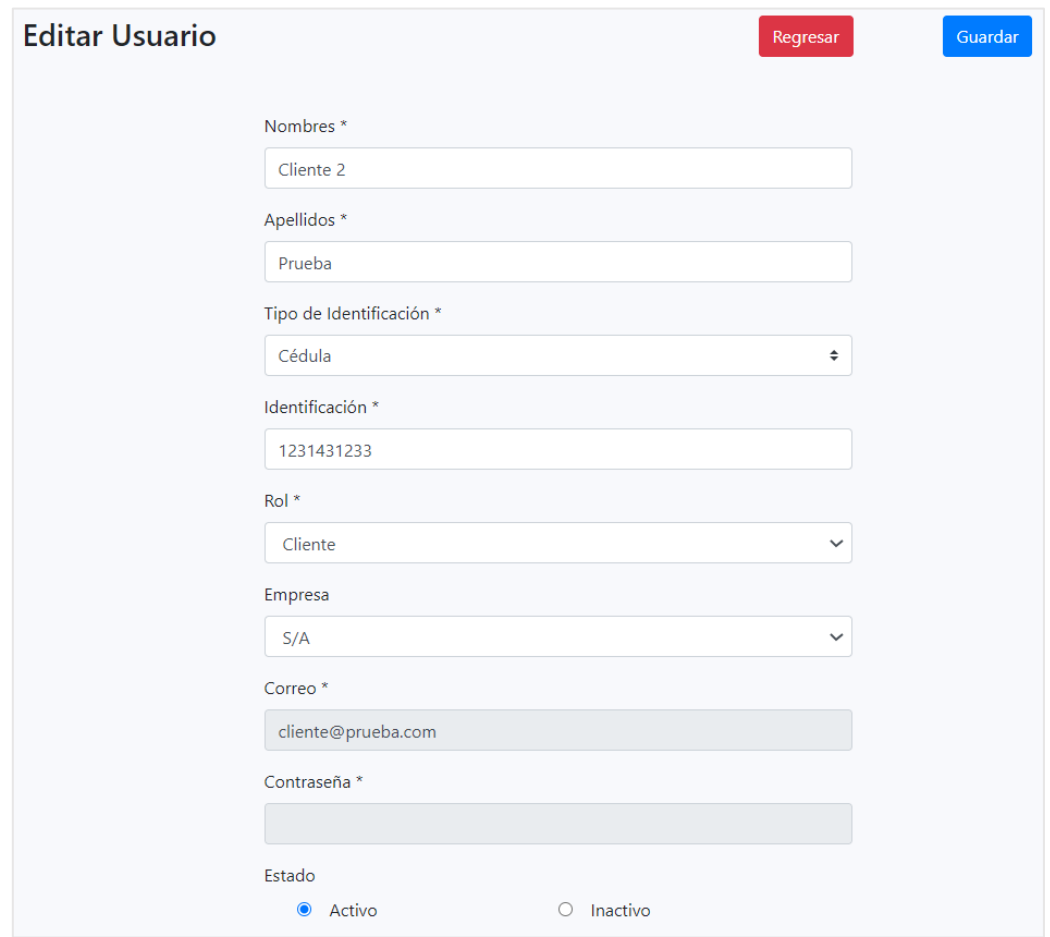

<span id="page-32-1"></span><span id="page-32-0"></span>**Fig.19.** Formulario Editar Usuarios - Gestión Administrativa

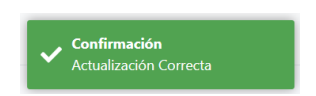

**Fig.20.** Mensaje de Validación Editar Usuarios - Gestión Administrativa

## <span id="page-33-0"></span>**3.3.3. Productos**

### **Objetivos:**

- x Implementar la tabla para la visualización.
- Realizar el formulario de registro y modificación

#### **Visualizar**

Se implementa una tabla donde se visualiza todos los productos que están registrados en la plataforma web. *V*er **[Fig.21](#page-33-1)**.

### **Registrar**

En la página de los productos se encuentra el botón Nuevo el cual permite visualizar el formulario para que se pueda registrar el usuario, y para guardar existe el botón Guardar y si no se desea hacer ningún registro existe el botón Regresar. Ver **[Fig.22](#page-34-0)**. Mensajes de confirmación y error al momento de registrar Ver **[Fig.23](#page-34-1)**.

#### **Editar**

Para editar algún producto, existe el botón *editar* en la sección de *opciones* en la página principal Productos. Se llama al mismo formulario con la información del producto, para guardar lo modificado existe el botón de Guardar y si no se desea hacer ningún cambio existe el botón Regresar. Ver **[Fig.24](#page-35-1)**. Mensajes de confirmación al momento de editar. Ver **[Fig.25](#page-35-2)**.

#### **Producto** *Sprint*

En la **[Fig.21](#page-33-1)** se muestra la tabla donde se visualiza todos los productos registrados en la plataforma web y existe en la columna de opciones el botón para editar el producto seleccionado.

| Productos |                      |        |                                 |                                                           |              |        |           |             |        |                 |
|-----------|----------------------|--------|---------------------------------|-----------------------------------------------------------|--------------|--------|-----------|-------------|--------|-----------------|
|           |                      |        |                                 |                                                           |              |        |           |             |        | Nuevo           |
| Código    |                      | Imagen | Nombre                          | <b>Detalle</b>                                            | <b>Stock</b> | Precio | Categoria | Marca       | Activo | <b>Opciones</b> |
|           | AG-FOC-LED-35W       | 4      | Focos Turbo Led 35W             | Focos Turbo Led 35W H1-H3-H7-880-881-9005-(35W).          | 50           | 29.00  | Focos     | C6          | Si     |                 |
|           | AG-FOC-LED-120W      | Á.     | Focos led 120w Rx3 - 11.000 lm  | Focos led 120w Rx3 - 11.000 lm H1 - H3 - H7 -881 - 9005.  | 50           | 23.00  | Focos     | C6          | Si     | ╭               |
|           | AG-ACE-HAV-PRODS-SYN | 12     | HAVOLINE PRO DS FULL SYNTHETIC  | HAVOLINE PRO DS FULL SYNTHETIC                            | 50           | 21.00  | Aceite    | Havoline Si |        | ×               |
|           | AG-ACE-HAV-MIN       | g      | Aceite Havoline Mineral 20w50   | Aceite Havoline 20w50 con deposit shield para gasolina.   | 50           | 6.00   | Aceite    | Havoline    | Si     | ×               |
|           | AG-FOC-LED-180W      | Ą,     | Focos led 180w Next - 18.000 lm | Focos led 180w Next - 18.000 lm H4 - H7 - H8/9/11 - 9006. | 50           | 29.00  | Focos     | C6          | Si     | ×               |
|           | AG-FOC-LED-72W       | Ò.     | Focos led 72w C6 - 7600 lm      | Focos led 72w C6 - 7600 lm H1 - H3 - H7 - H11             | 50           | 13.00  | Focos     | C6          | Si     | ╭               |

<span id="page-33-1"></span>**Fig.21.** Página Productos - Gestión Administrativa

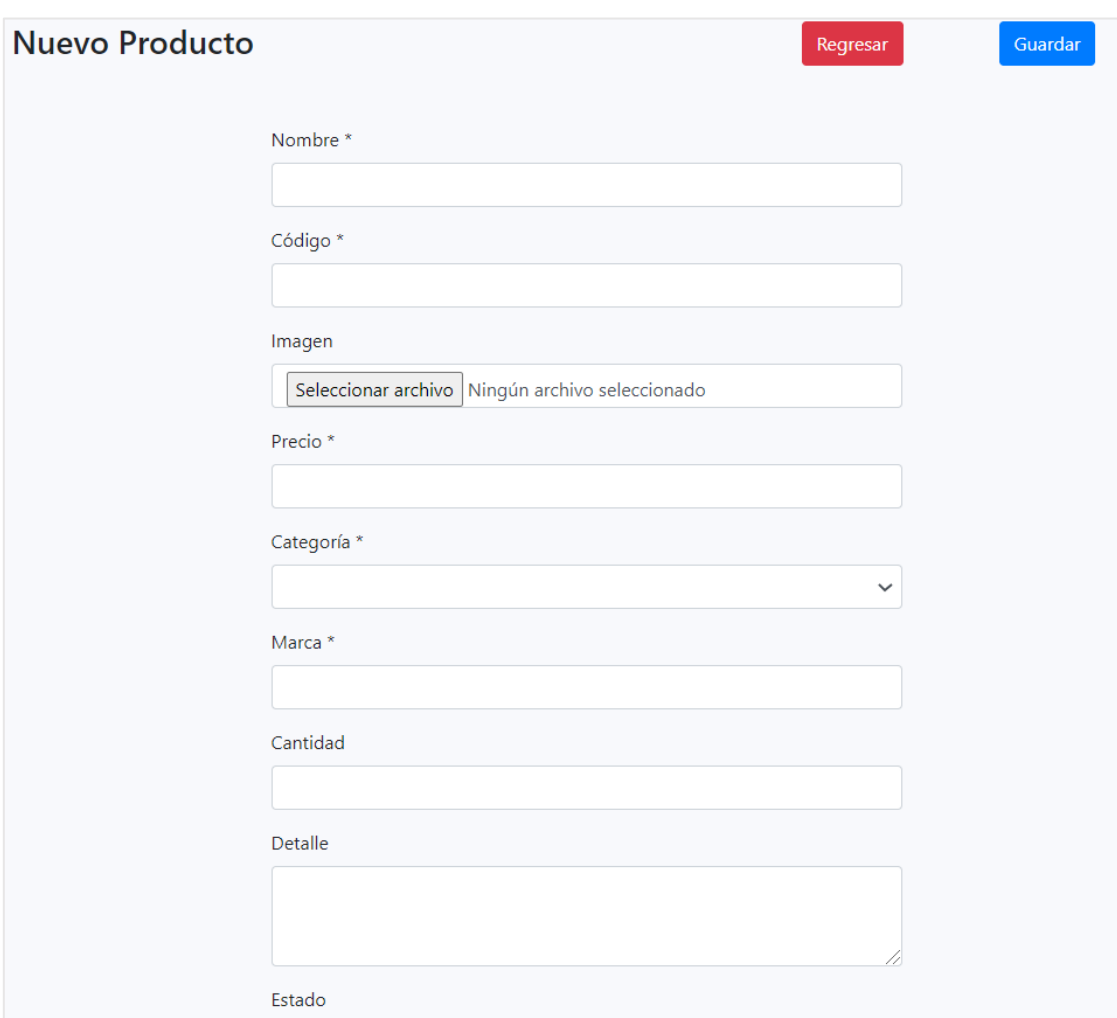

En la **[Fig.22](#page-34-0)** se muestra el formulario para ingresar un nuevo producto.

**Fig.22.** Formulario Registrar Producto - Gestión Administrativa

<span id="page-34-0"></span>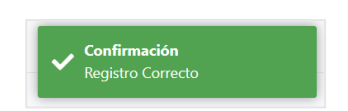

**Fig.23.** Mensaje de validación de Registro Productos - Gestión Administrativa

<span id="page-34-1"></span>En la **[Fig.24](#page-35-1)** se muestra el formulario lleno con todos los datos del producto que se ha seleccionado para editar.

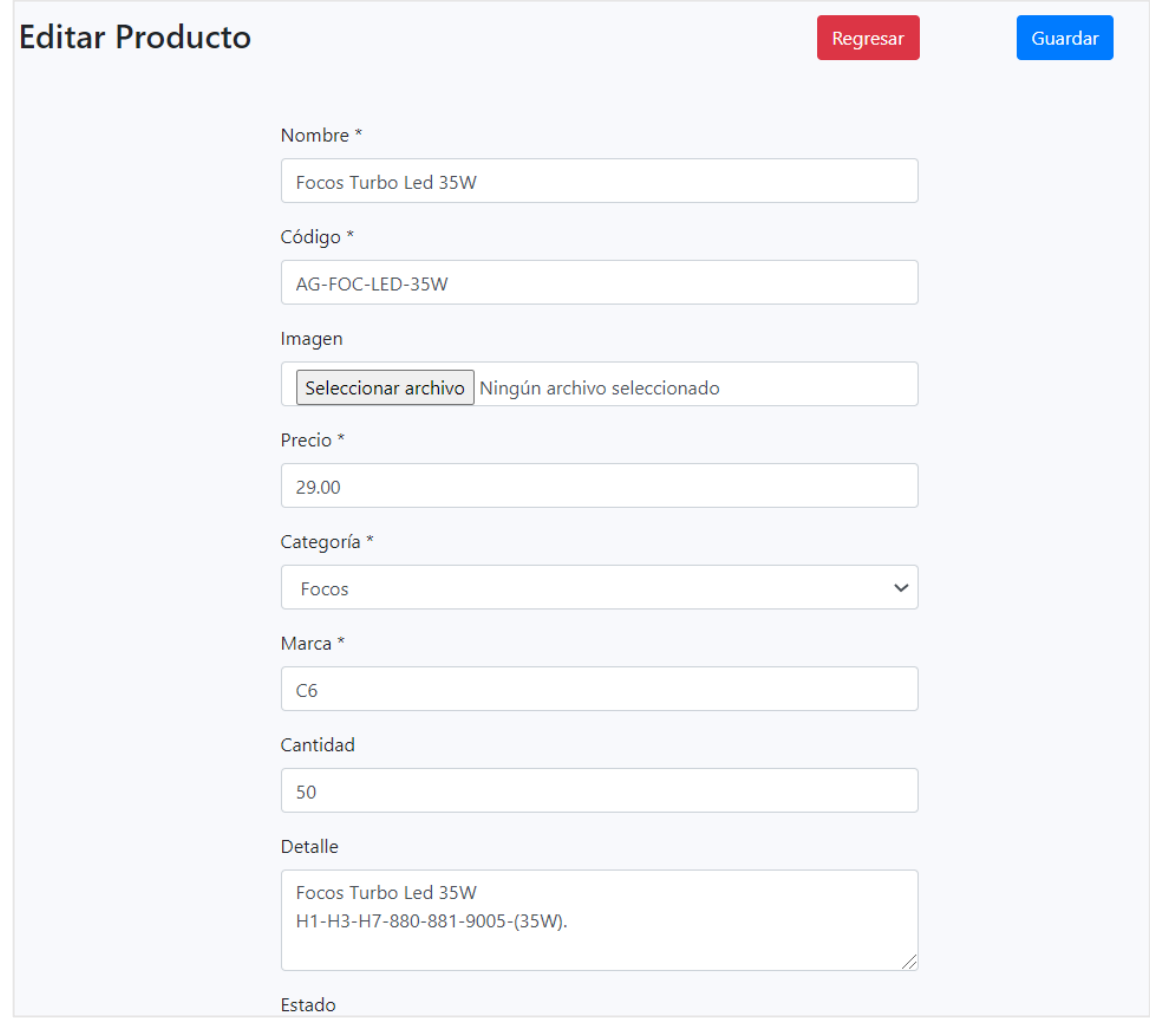

<span id="page-35-1"></span>**Fig.24.** Formulario Editar Productos - Gestión Administrativa

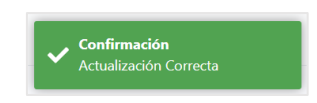

**Fig.25.** Mensaje de Validación Editar Productos - Gestión Administrativa

## <span id="page-35-2"></span><span id="page-35-0"></span>**3.3.4. Empresas**

### **Objetivos:**

- x Implementar la tabla para la visualización.
- **•** Realizar el formulario de registro y modificación

### **Visualizar**

Se implementa una tabla donde se visualiza todas las empresas que están registrados en la plataforma web. Ver **[Fig.26](#page-36-0)**.

#### **Registrar**

En la página principal Empresas se encuentra el botón Nuevo el cual dirige al formulario para que se pueda registrar la empresa, y para guardar existe el botón Guardar y si no se desea hacer ningún registro existe el botón Regresar. Ver **[Fig.27](#page-37-0)**. Mensajes de confirmación y error al momento de registrar Ver **[Fig.28](#page-37-2)**.

#### **Editar**

Para editar alguna empresa, existe el botón editar en la sección de opciones en la página principal Empresas. Se llama al mismo formulario con la información de la empresa, para guardar lo modificado existe el botón de Guardar y si no se desea hacer ningún cambio existe el botón Regresar. Ver **[Fig.29](#page-37-1)**. Mensajes de confirmación al momento de editar. Ver **[Fig.30](#page-38-1)**.

#### **Producto** *Sprint*

En la **[Fig.26](#page-36-0)** se presenta la tabla con todas las empresas que se encuentran registradas en la plataforma web también se tiene la opción de editar en la última columna.

| <b>Empresas</b>       |               |           |            |               |        |                             |
|-----------------------|---------------|-----------|------------|---------------|--------|-----------------------------|
|                       |               |           |            |               |        |                             |
| Código                | <b>Nombre</b> | Dirección | Teléfono   | Representante | Activo | <b>Opciones</b>             |
| Emp001                | Empresa 1     | Carapungo | 43923833   | Admin 1       | Si     | $\mathcal{L}_{\mathcal{A}}$ |
| AlcaGroup             | AlcaGroup     | San Diego | 0998560854 | Nohemi Duchi  | Si     | ×                           |
| $\kappa=1$ . $\kappa$ |               |           |            |               |        |                             |
|                       |               |           |            |               |        |                             |
|                       |               |           |            |               |        |                             |
|                       |               |           |            |               |        |                             |

**Fig.26.** Página Empresas - Gestión Administrativa

<span id="page-36-0"></span>En la **[Fig.27](#page-37-0)** se muestra el formulario para ingresar una nueva empresa, se encuentra los botones regresar si se ha decidido volver a la tabla de visualización de las empresas y guardar para poder registrar una nueva empresa.

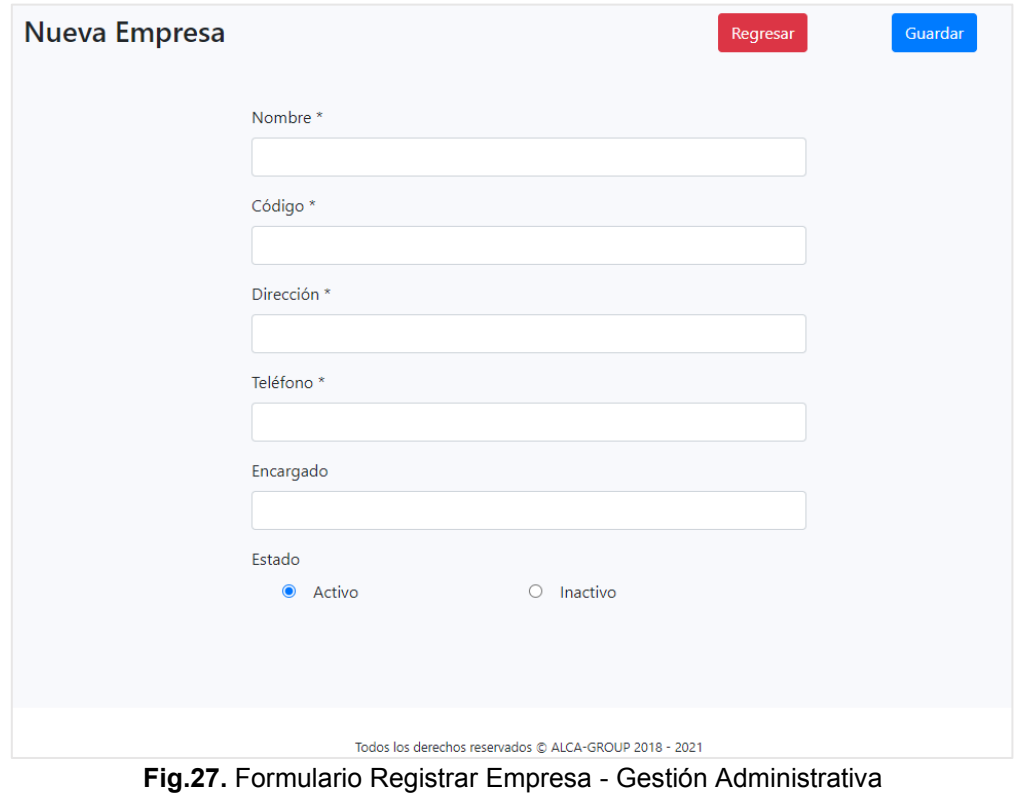

<span id="page-37-0"></span>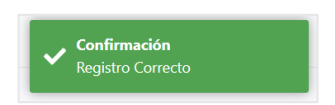

**Fig.28.** Mensaje de validación de Registro Empresa - Gestión Administrativa

<span id="page-37-2"></span>En la **[Fig.29](#page-37-1)** se muestra el formulario lleno con todos los campos para que se modifique.

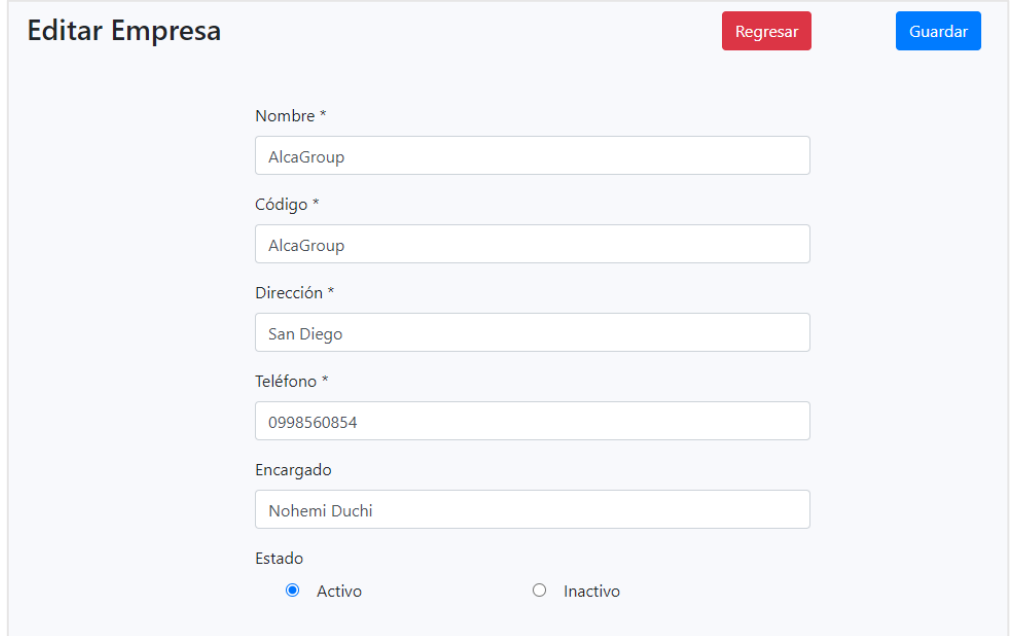

<span id="page-37-1"></span>**Fig.29.** Formulario Editar Empresa - Gestión Administrativa

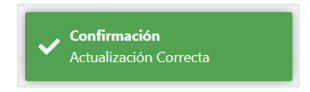

**Fig.30.** Mensaje de Validación Editar empresas - Gestión Administrativa

## <span id="page-38-1"></span><span id="page-38-0"></span>**3.3.5. Categorías**

#### **Objetivos:**

- Implementar la tabla para la visualización.
- Realizar el formulario de registro y modificación

#### **Visualizar**

Se implementa una tabla donde se visualice todas las categorías que están registrados en la plataforma web. Ver **[Fig.31](#page-39-0)**.

#### **Registrar**

En la página de las categorías se encuentra el botón Nuevo el cual se dirige al formulario para que se pueda registrar la categoría del producto, y para guardar existe el botón Guardar y si no se desea hacer ningún registro existe el botón Regresar. Ver **[Fig.32](#page-39-1)**. Mensajes de confirmación y error al momento de registrar Ver **[Fig.33](#page-39-2)**.

#### **Editar**

Para editar alguna categoría, existe el botón editar en la sección de opciones en la página principal Categorías. Se llama al mismo formulario con la información de la categoría, para guardar lo modificado existe el botón de Guardar y si no se desea hacer ningún cambio existe el botón Regresar. Ver **[Fig.34](#page-40-1)**. Mensajes de confirmación al momento de editar. Ver **[Fig.35](#page-40-2)**.

#### **Producto** *Sprint*

En la **[Fig.31](#page-39-0)** se visualiza la tabla que contiene todas las categorías de los productos que han sido registrados en la plataforma web, igualmente en la columna de opciones se encuentra el botón de editar y también el botón para registrar una nueva categoría.

| ALCA-GROUP                                                              |                  |               |                                                        |        |                          |            |
|-------------------------------------------------------------------------|------------------|---------------|--------------------------------------------------------|--------|--------------------------|------------|
| <b>n</b> Dashboard                                                      | Categoría        |               |                                                        |        |                          |            |
| $\blacksquare$ Productos                                                |                  |               |                                                        |        |                          | Nuevo      |
| Empresas                                                                | Código           | <b>Nombre</b> | <b>Detaile</b>                                         | Activo | <b>Opciones</b>          |            |
| $\stackrel{\blacktriangle}{\blacksquare\blacktriangleright}$ Categorías | AG-ACE           | Aceite        | Aceite                                                 | true   | ⊘                        |            |
|                                                                         | AG-FOC           | Focos         | Focos                                                  | true   | $\overline{\mathscr{L}}$ |            |
| $\equiv$ Histórico                                                      | $\sim$ 1 $\,$ s. |               |                                                        |        |                          | 10 Ítems ¢ |
|                                                                         |                  |               |                                                        |        |                          |            |
|                                                                         |                  |               |                                                        |        |                          |            |
|                                                                         |                  |               |                                                        |        |                          |            |
|                                                                         |                  |               |                                                        |        |                          |            |
|                                                                         |                  |               | Todos los derechos reservados @ ALCA-GROUP 2018 - 2021 |        |                          |            |

**Fig.31.** Página Categorías - Gestión Administrativa

<span id="page-39-0"></span>En la **[Fig.32](#page-39-1)** se muestra el formulario donde se registra la nueva categoría y para que se registre se da clic en Guardar y si no se desea realizar nada se puede regresar a la tabla donde se visualiza todas las categorías.

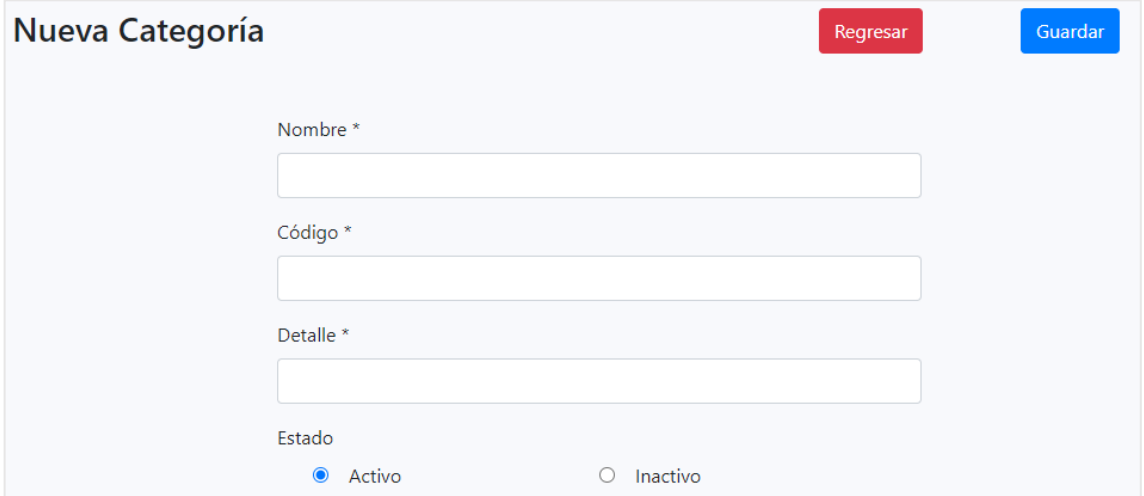

<span id="page-39-1"></span>**Fig.32.** Formulario Registrar Categoría- Gestión Administrativa

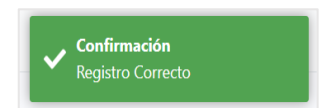

**Fig.33.** Mensaje de validación de Registro Categoría - Gestión Administrativa

<span id="page-39-2"></span>En la **[Fig.34](#page-40-1)** se muestra la información de la categoría seleccionada en el formulario para poder modificar.

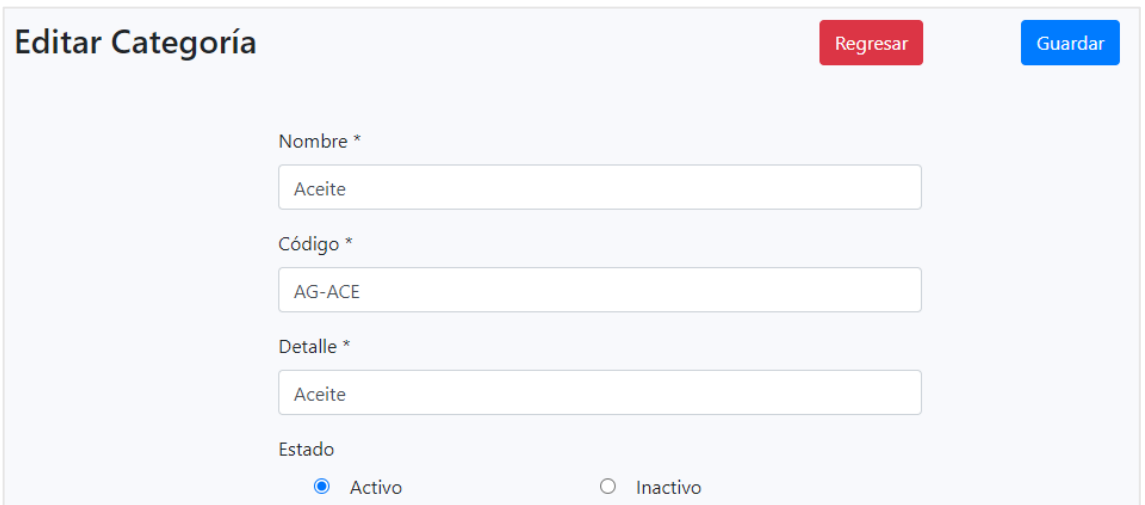

<span id="page-40-1"></span>**Fig.34.** Formulario Editar Categoría - Gestión Administrativa

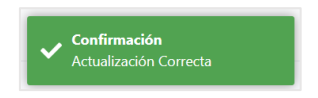

**Fig.35.** Mensaje de Validación Editar Categoría - Gestión Administrativa

## <span id="page-40-2"></span><span id="page-40-0"></span>**3.3.6. Pedidos**

#### **Objetivos:**

- Implementar la tabla para la visualización de todos los pedidos.
- Implementar la tabla de visualización del detalle de pedido.
- Cambiar estados del pedido.
- Realizar Filtros de búsqueda.

#### **Visualizar Pedido**

Se implementa una tabla donde se visualice los pedidos pendientes, en despacho, por entregar y devolución, que están registrados en la plataforma web. Se debe tener en cuenta que solo se visualiza únicamente los cuatro estados. Ver **[Fig.37](#page-41-1)**.

#### **Visualizar Detalle del Pedido**

Para visualizar el detalle del pedido, existe el botón *editar* en la sección de *opciones* en la página principal pedidos la cual llama a la página de detalle según el pedido seleccionado. Ver **[Fig.38](#page-42-0)**.

### **Ciclo del pedido**

El pedido tiene un ciclo que se ha establecido por medio de los requerimientos. Ver *[Fig.36](#page-41-0).* 

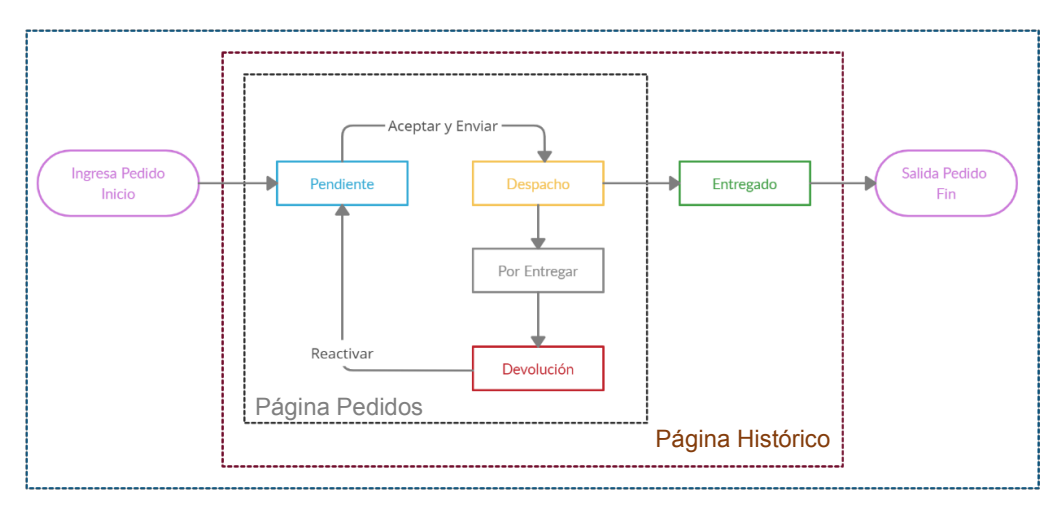

**Fig.36.** Ciclo del Pedido

### <span id="page-41-0"></span>**Filtro de búsqueda**

Se realiza un filtro de búsqueda la cual se ha realizado por medio de código orden, cliente y por estado de pedido. Ver. **[Fig.39](#page-42-1)**.

#### **Producto** *Sprint*

En la **[Fig.37](#page-41-1)** se muestra la tabla con todos los pedidos que ha ingresado por medio de la plataforma web, en la columna opciones se encuentra el botón para visualizar el detalle de cada uno de los pedidos.

| Pedidos<br>Código orden<br>Cliente<br>Todos<br>Código orden<br>Estado<br>Fecha<br>Cliente<br>Total<br><b>Opciones</b><br>KzowGMkv4ULbfnNMwAK<br><b>DESPACHO</b><br>Cliente 1 Prueba<br>$\blacksquare$<br>27/08/2021<br>\$87.36<br>$\blacksquare$<br>Cliente 1 Prueba<br>WdMVmWhbNLYIDGKqHQRq<br><b>DEVOLUCION</b><br>27/08/2021<br>\$51.52 |
|----------------------------------------------------------------------------------------------------|
|                                                                                                    |
|                                                                                                    |
|                                                                                                    |
|                                                                                                    |
| $\blacksquare$<br>6SeTfj92OKkCtVqSbtPF<br>PENDIENTE<br>Cliente 1 Prueba<br>27/08/2021<br>\$26.88                                                                                                    |
| 27/08/2021<br>Cliente 1 Prueba<br>\$70.56<br>NgqdA43lihJgNzsZg3qK<br><b>POR ENTREGAR</b><br>$\blacksquare$                                                                                                    |
| 10 Ítems ¢<br>$1 - 1$<br>$\sim$                                                                                                    |
|                                                                                                    |

<span id="page-41-1"></span>**Fig.37.** Página Pedidos - Gestión Administrativa

En la **[Fig.38](#page-42-0)** se muestra el detalle del pedido seleccionado, en la primera parte se presenta la información del cliente, en la segunda parte se visualiza los productos que se encuentran seleccionados en ese pedido y por último se muestra el costo del pedido.

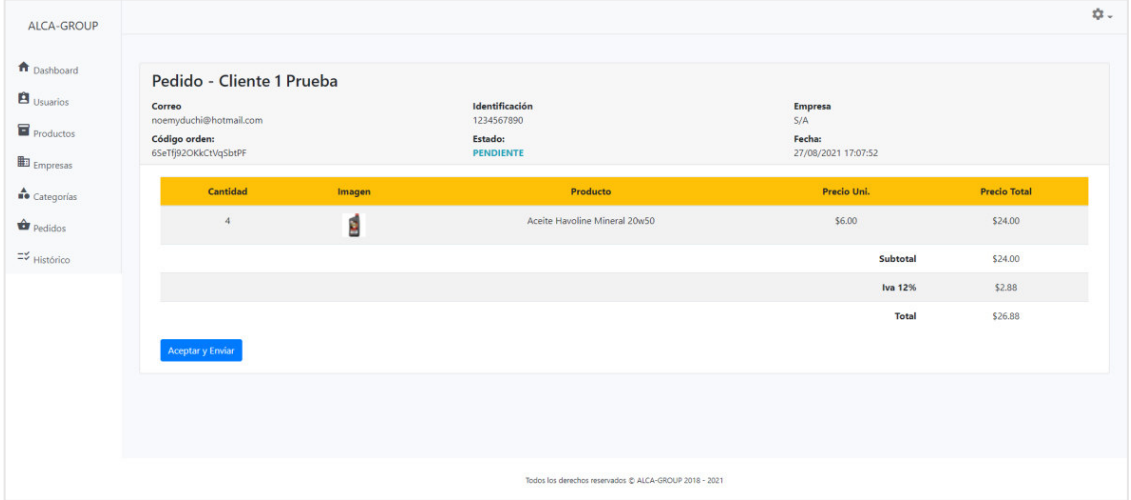

**Fig.38.** Página Visualización del detalle del pedido - Gestión Administrativa

<span id="page-42-0"></span>En la **[Fig.39](#page-42-1)** se muestra los diferentes tipos de filtrados que se puede realizar.

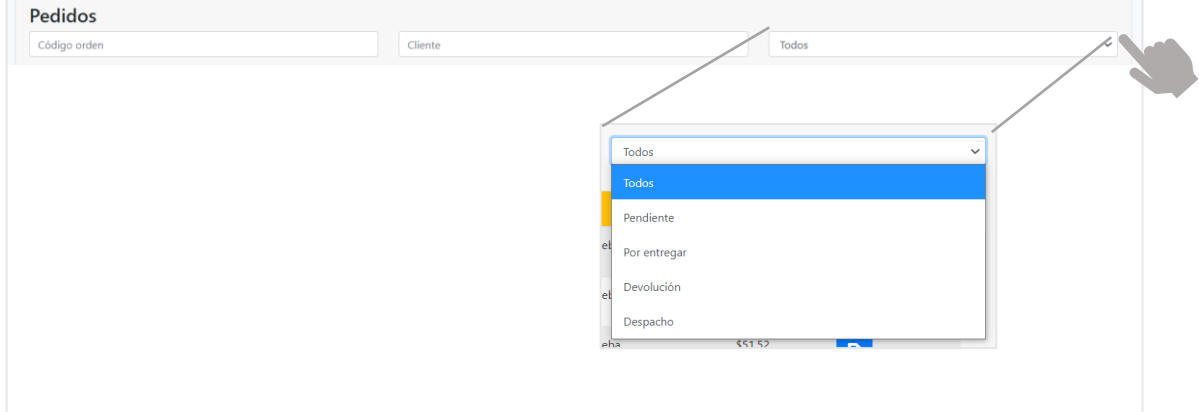

**Fig.39.** Filtro de búsqueda de pedidos - Gestión Administrativa

<span id="page-42-1"></span>En la **[Fig.40](#page-43-0)** se muestra el pedido cuando ingresa y se convierte automáticamente en un pedido con estado Pendiente.

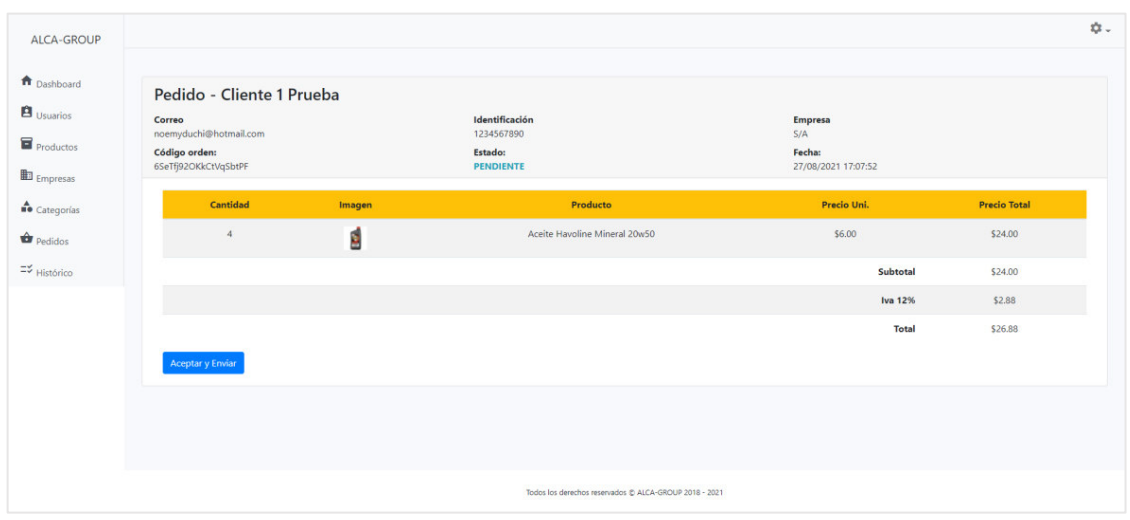

**Fig.40.** Estado pendiente Pedido - Gestión Administrativa

<span id="page-43-0"></span>En la **[Fig.41](#page-43-1)** se muestra el estado del pedido cuando se aprueba, esto dando clic en el botón Aceptar y Enviar, el pedido pasa al estado Despacho y para su verificación se envía un mensaje de confirmación como se observa en la **[Fig.42](#page-43-2)**.

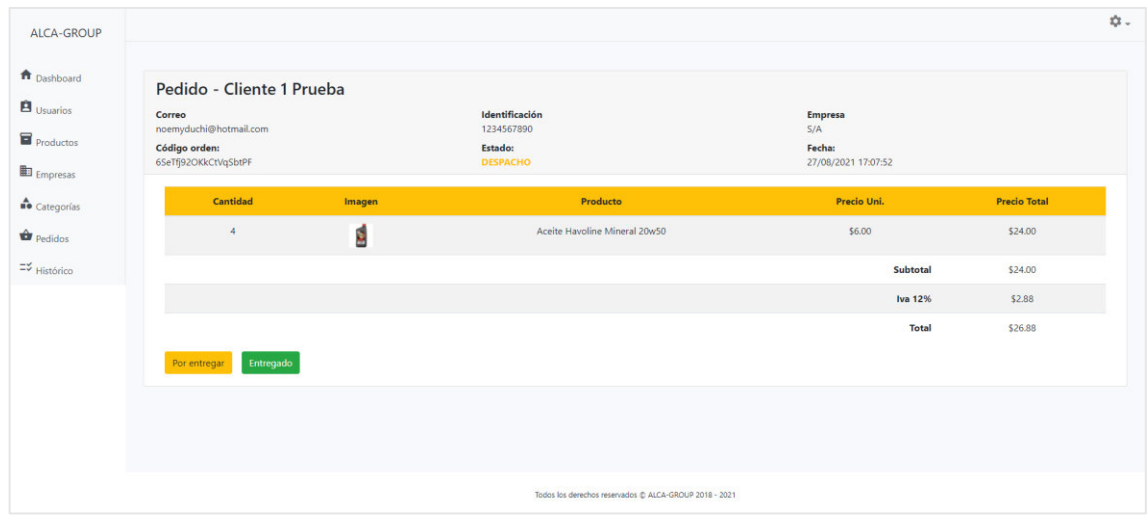

<span id="page-43-1"></span>**Fig.41.** Estado Despacho Pedido - Gestión Administrativa

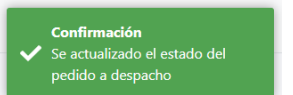

<span id="page-43-2"></span>**Fig.42.** Mensaje de confirmación cambio Pendiente a Despacho Pedido - Gestión Administrativa

Sí, se da clic en el botón "Por entregar "se cambia de estado a Por entregar y para su verificación se envía un mensaje de confirmación. Ver **[Fig.43](#page-44-0)** y **[Fig.44](#page-44-1)**.

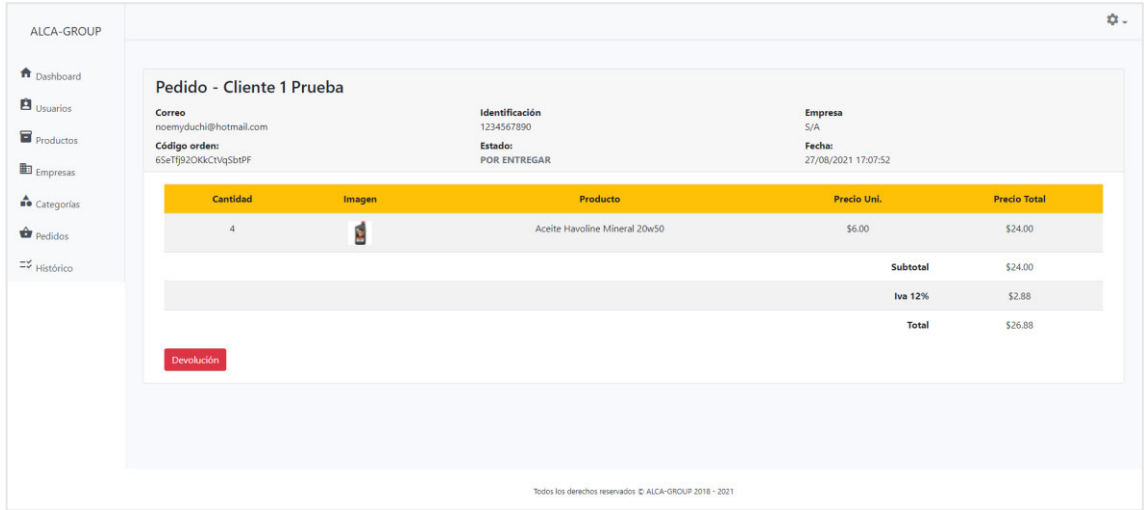

<span id="page-44-0"></span>**Fig.43.** Estado Por Entregar Pedido - Gestión Administrativa

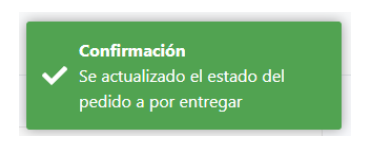

**Fig.44.** Mensaje de confirmación cambio Despacho a Por Entregar Pedido - Gestión Administrativa

<span id="page-44-1"></span>A continuación, se da clic en "devolución" y cambia de estado a Devolución y se envía para la verificación un mensaje. Ver **[Fig.45](#page-45-0)** y **[Fig.46](#page-45-1)**.

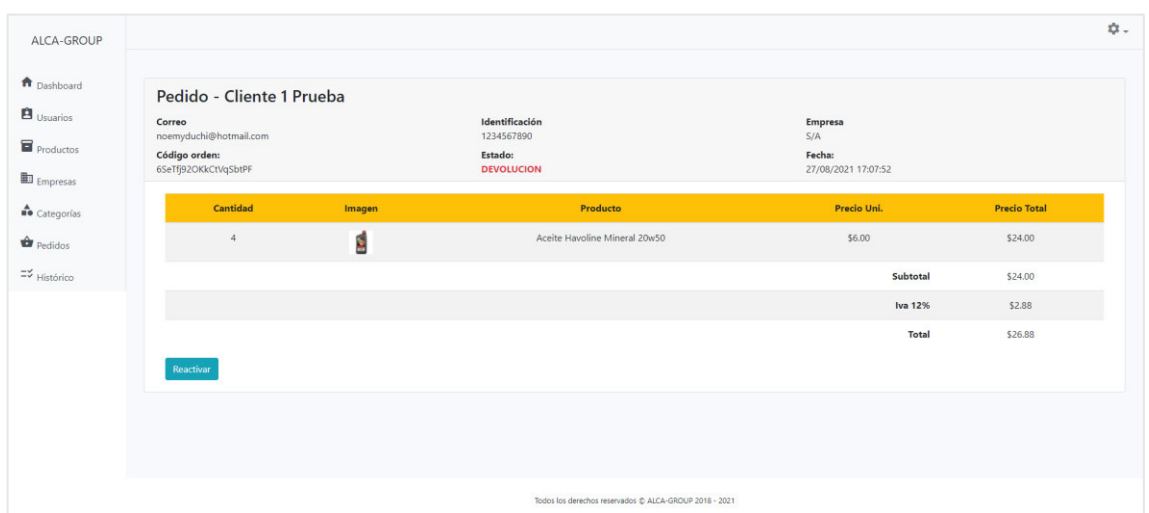

<span id="page-45-0"></span>**Fig.45.** Estado Devolución Pedido - Gestión Administrativa

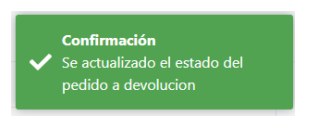

**Fig.46.** Mensaje de confirmación cambio Por Entregar a Devolución Pedido - Gestión Administrativa

<span id="page-45-1"></span>Si desea reactivar el pedido se le cambia al estado pendiente y su mensaje de confirmación. *Ver [Fig.47](#page-45-2) y [Fig.48](#page-46-1).*

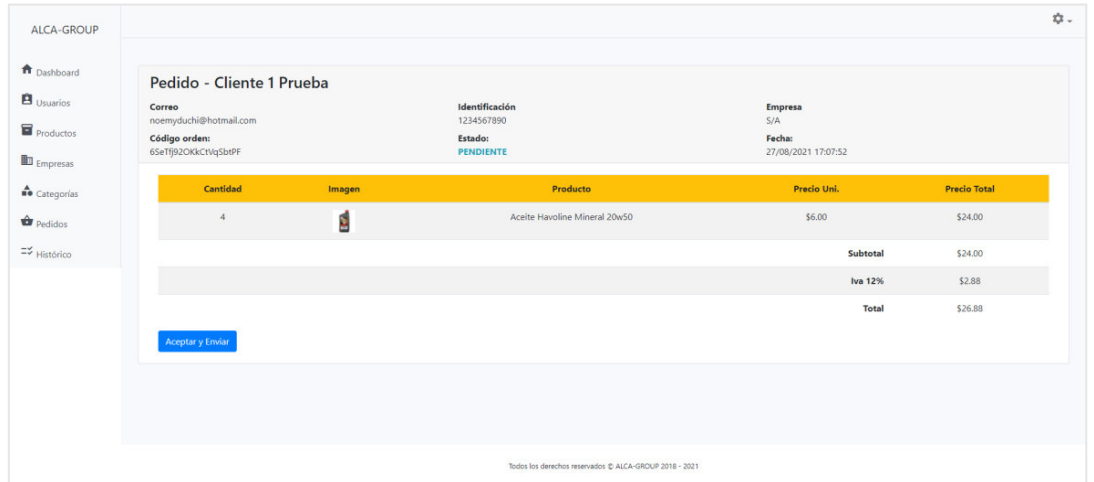

<span id="page-45-2"></span>**Fig.47.** Estado Devolución a Pendiente Pedido - Gestión Administrativa

<span id="page-46-1"></span>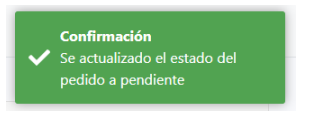

**Fig.48.** Mensaje de confirmación cambio Devolución a Pendiente Pedido - Gestión Administrativa

La segunda opción a partir de aceptar y enviar es el botón que se presenta Entregado y tiene un mensaje de confirmación. Ver **[Fig.49](#page-46-2)** y **[Fig.50](#page-46-3)**

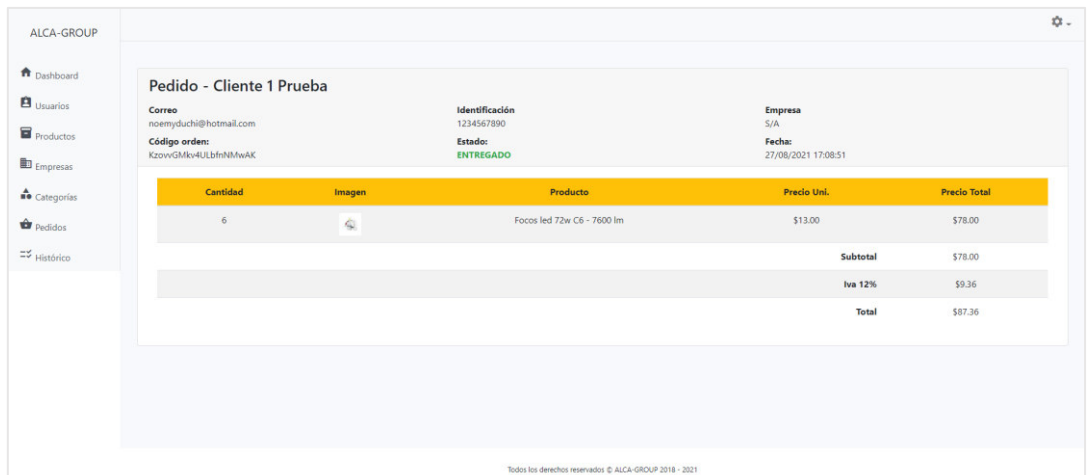

<span id="page-46-2"></span>**Fig.49.** Estado Entregado Pedido - Gestión Administrativa

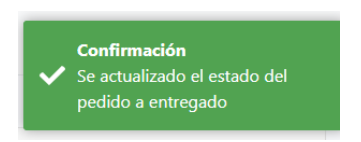

<span id="page-46-3"></span>**Fig.50.** Mensaje de confirmación cambio Despacho a Entregado Pedido - Gestión Administrativa

## <span id="page-46-0"></span>**3.3.7. Histórico**

**Objetivos:** 

- Implementar la tabla para la visualización de todos los pedidos.
- Implementar la tabla de visualización del detalle de pedido.
- Realizar Filtros de búsqueda.

#### **Visualizar Pedidos**

Se ha implementado una tabla donde se visualice todos los pedidos como se observa en la **[Fig.51](#page-47-0)**. Los estados de los pedidos son los siguientes:

- Pendientes
- Por Entregar
- Despacho
- Devolución
- Entregados

#### **Visualizar Pedidos**

Cuando se selecciona un pedido en específico se da clic en opciones y se puede visualizar el detalle del pedido seleccionado. Ver **[Fig.52](#page-48-2)**.

#### **Filtro de búsqueda**

En la sección de filtro de búsqueda se puede realizar por dos tipos de información ingresada, la primera puede ser por código orden y la segunda por Cliente. Ver **[Fig.53](#page-48-3)**.

#### **Producto** *Sprint*

| ALCA-GROUP                   |                      |                     |            |                  |              |                 |
|------------------------------|----------------------|---------------------|------------|------------------|--------------|-----------------|
| n Dashboard                  | Histórico            |                     |            |                  |              |                 |
| <b>B</b> Usuarios            | Código orden         | Cliente             |            |                  |              |                 |
| <b>Productos</b>             |                      |                     |            |                  |              |                 |
| Empresas                     | Código orden         | Estado              | Fecha      | Cliente          | <b>Total</b> | <b>Opciones</b> |
| Categorías                   | 6SeTfj92OKkCtVqSbtPF | <b>ENTREGADO</b>    | 27/08/2021 | Cliente 1 Prueba | \$26.88      | B               |
| <b>O</b> Pedidos             | KzovvGMkv4ULbfnNMwAK | <b>ENTREGADO</b>    | 27/08/2021 | Cliente 1 Prueba | \$87.36      | $\blacksquare$  |
| $\equiv\downarrow$ Histórico | Magb4DzubdiPC22CvjEi | <b>POR ENTREGAR</b> | 08/09/2021 | Cliente 2 Prueba | \$33.60      | B               |
|                              | NqqdA43lihJgNzsZg3qK | <b>ENTREGADO</b>    | 27/08/2021 | Cliente 1 Prueba | \$70.56      | $\blacksquare$  |
|                              | OtlsneilPa3wRmaGL5cK | <b>DESPACHO</b>     | 08/09/2021 | Cliente 2 Prueba | \$25.76      | B               |
|                              | P3SGOHYqLI0DiWjbIQ0P | <b>PENDIENTE</b>    | 08/09/2021 | Cliente 2 Prueba | \$129.92     | $\blacksquare$  |
|                              | TNGfcNDmNI9lPm1p5xa2 | <b>DEVOLUCION</b>   | 08/09/2021 | Cliente 2 Prueba | \$39,20      | $\blacksquare$  |

<span id="page-47-0"></span>**Fig.51.** Página Histórico - Gestión Administrativa

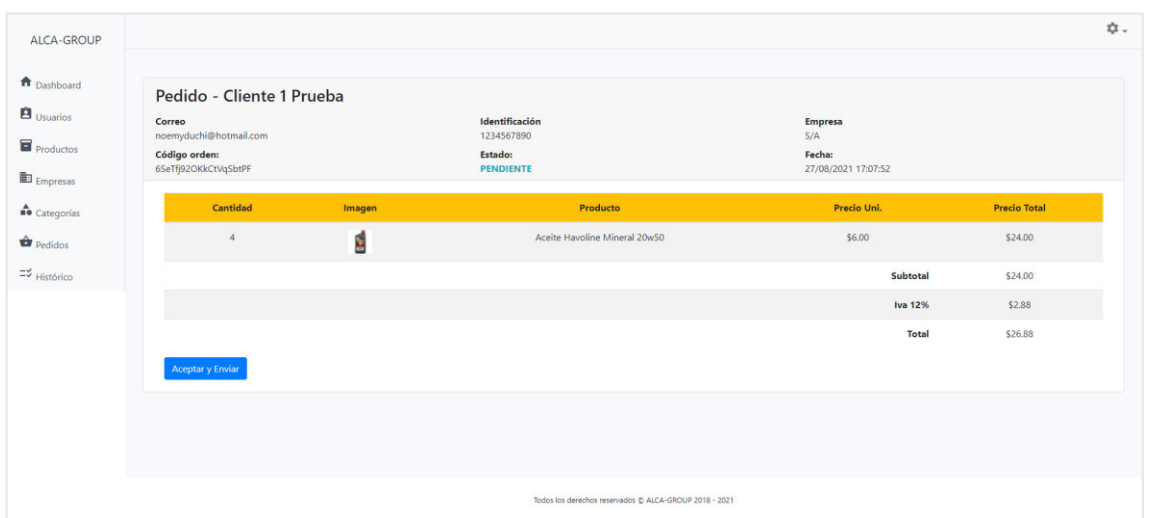

<span id="page-48-2"></span>**Fig.52.** Página Visualización del detalle del pedido - Gestión Administrativa

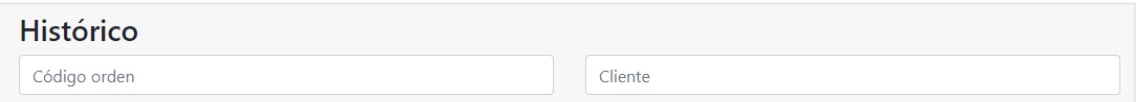

**Fig.53.** Filtro de búsqueda - Histórico

# <span id="page-48-3"></span><span id="page-48-0"></span>**3.4.** *Sprint* **3. Gestión de servicio**

Para el desarrollo de la gestión de servicio de la plataforma web se ha desarrollado tres módulos.

#### <span id="page-48-1"></span>**3.4.1. Productos**

#### **Objetivos:**

- Realizar menú
- Implementar la visualización de todos los productos
- x Implementar la visualización del detalle del producto
- Realizar el filtro de búsqueda

#### **Menú**

Se ha realizado un menú en la parte lateral izquierda y este menú es estático y tiene los módulos necesarios para el cliente. Ver **[Fig.54](#page-49-0)**.

#### **Visualización productos**

El catálogo de productos se visualiza y se encuentra organizado tipo mosaico, desde aquí se puede agregar directamente al carrito de compras y se envía un mensaje de confirmación. Ver **[Fig.55](#page-49-1)**.

#### **Visualización, detalle de producto**

Si se quiere visualizar la descripción del producto, se da clic en el producto y se puede abre una ventana emergente con el detalle del producto y también se puede agregar productos al carrito desde ahí. Ver **[Fig.56](#page-50-1)**.

#### **Filtro de búsqueda**

El filtro de búsqueda se puede realizar por tres maneras diferentes nombre del producto, categoría y marca. Ver **[Fig.57](#page-50-2)**.

#### **Producto** *Sprint*

En la **[Fig.54](#page-49-0)** se muestra los productos ordenados tipo mosaico y también se observa el menú estático con los tres módulos.

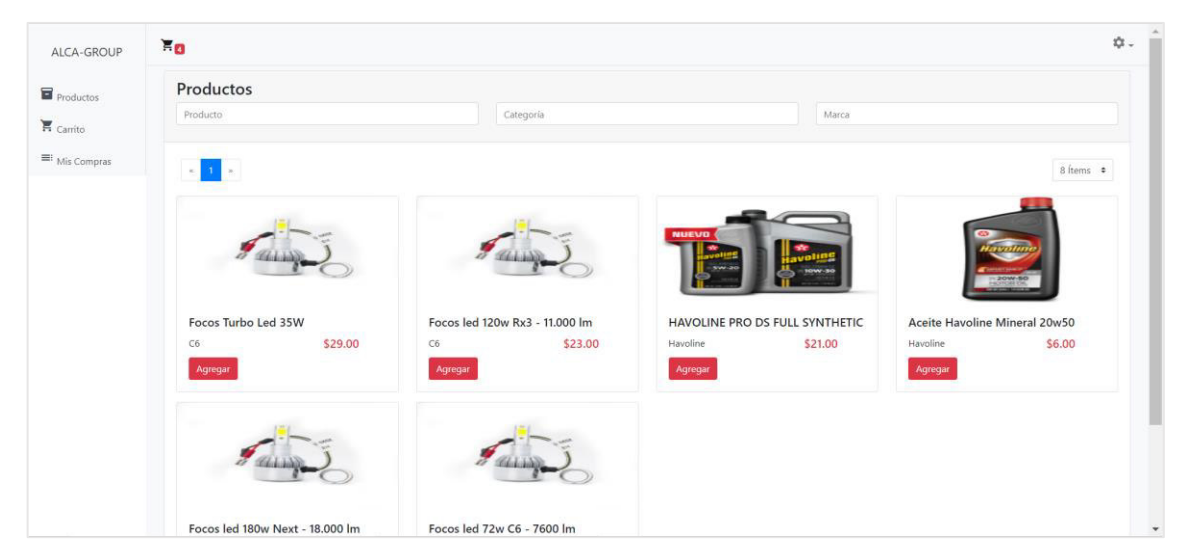

**Fig.54.** Página Productos - Gestión de Servicio

<span id="page-49-0"></span>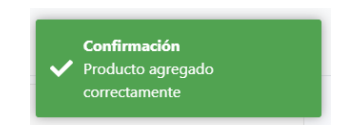

**Fig.55.** Mensaje de confirmación Agregar un producto al carrito

<span id="page-49-1"></span>En la **[Fig.56](#page-50-1)** se muestra la ventana emergente con el detalle del producto seleccionado, desde esta ventana también se puede agregar productos al pedido.

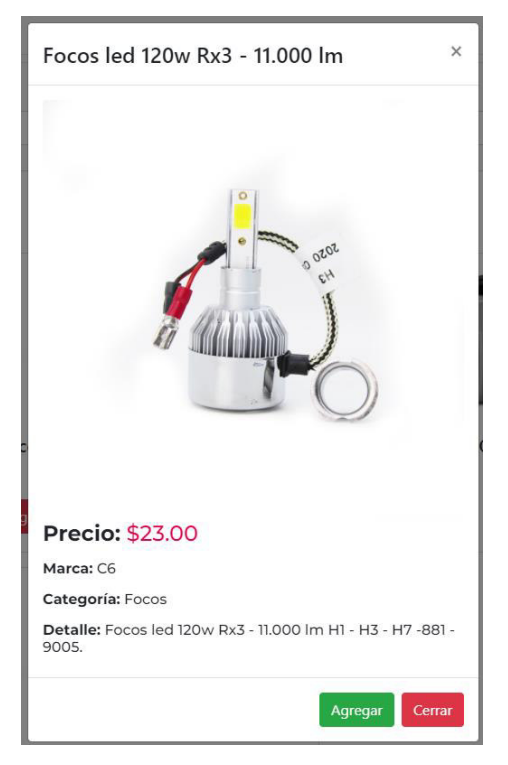

**Fig.56.** Descripción del Producto - Gestión de Servicio

<span id="page-50-1"></span>En la **[Fig.57](#page-50-2)** se muestra las tres alternativas de filtro que se puede realizar para poder encontrar algún producto.

<span id="page-50-2"></span>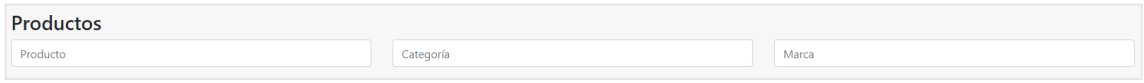

**Fig.57.** Filtro de búsqueda Productos - Gestión de Servicio

#### <span id="page-50-0"></span>**3.4.2. Carrito**

#### **Objetivos:**

x Implementar la tabla de visualización del detalle del carrito

#### **Visualizar el detalle del carrito**

En el carrito de compras se puede visualizar el detalle del pedido por realizar Ver **[Fig.58](#page-51-1)**. En el carrito de compras se puede realizar cambios como el aumentar o disminuir productos.

#### **Producto** *Sprint*

En la **[Fig.58](#page-51-1)** se muestra el detalle del carrito de compra, es decir, se muestra todos los productos que están en el carrito, el detalle del costo de cada producto, IVA y total.

| Carrito de compras                                |                                    | $\mathbb{R}$ vaciar  |                     | $\bigcirc$ Guardar |
|---------------------------------------------------|------------------------------------|----------------------|---------------------|--------------------|
| Cantidad                                          | Producto<br>Imagen                 | Precio Uni.          | <b>Precio Total</b> | <b>Borrar</b>      |
| $+$<br>$\overline{\phantom{0}}$                   | ś<br>Aceite Havoline Mineral 20w50 | \$6.00               | \$24.00             | Ū                  |
| $+$<br>$\overline{\phantom{a}}$<br>$\overline{2}$ | Focos Turbo Led 35W<br>Ġ.          | \$29.00              | \$58.00             | Ē                  |
|                                                   |                                    | Subtotal             | \$82.00             |                    |
|                                                   |                                    | <b>Iva 12%</b>       | \$9.84              |                    |
|                                                   |                                    | <b>Total a pagar</b> | \$91.84             |                    |
|                                                   |                                    |                      |                     |                    |
|                                                   |                                    |                      |                     |                    |
|                                                   |                                    |                      |                     |                    |
|                                                   |                                    |                      |                     |                    |

**Fig.58.** Página de Carrito - Gestión de Servicios

<span id="page-51-1"></span>Se puede vaciar por completo al carrito dando clic en el botón Vaciar, pero si se procede a dar clic en Guardar hará el pedido. Ver **[Fig.59](#page-51-2)**.

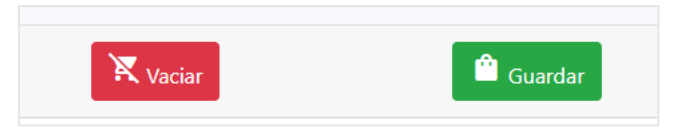

**Fig.59.** Vaciar o Guardar el pedido - Gestión de Servicio

<span id="page-51-2"></span>Se puede eliminar por completo un producto del carrito dando clic en el botón borrar que se encuentra en la última columna.

#### <span id="page-51-0"></span>**3.4.3. Mis Compras**

#### **Objetivos:**

- x Implementar la tabla de visualización de todos los pedidos realizados
- Implementar la tabla de visualización del detalle de cada pedido

#### **Visualizar compra**

Se visualiza la tabla con todas las compras que se han realizado y su respectivo estado de cada una. Ver **[Fig.60](#page-52-2)**.

#### **Visualizar detalle de cada compra**

Se visualiza el detalle de cada compra dando clic en el botón que se encuentra en opciones. Ver **[Fig.61](#page-52-3)**.

### **Producto** *Sprint*

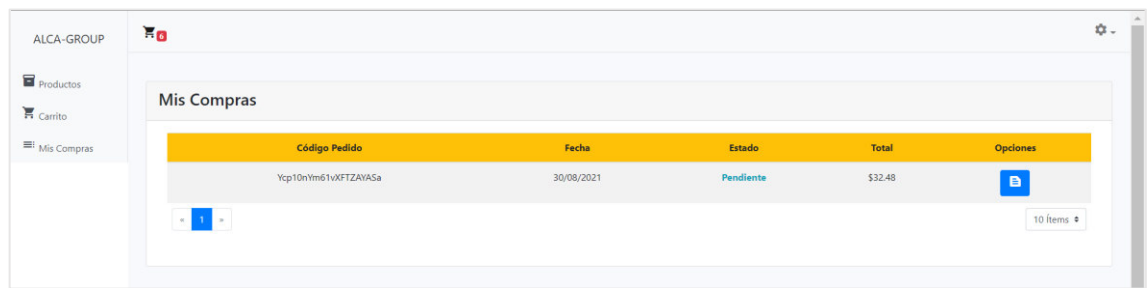

**Fig.60.** Página Mis compras - Gestión de Servicio

<span id="page-52-2"></span>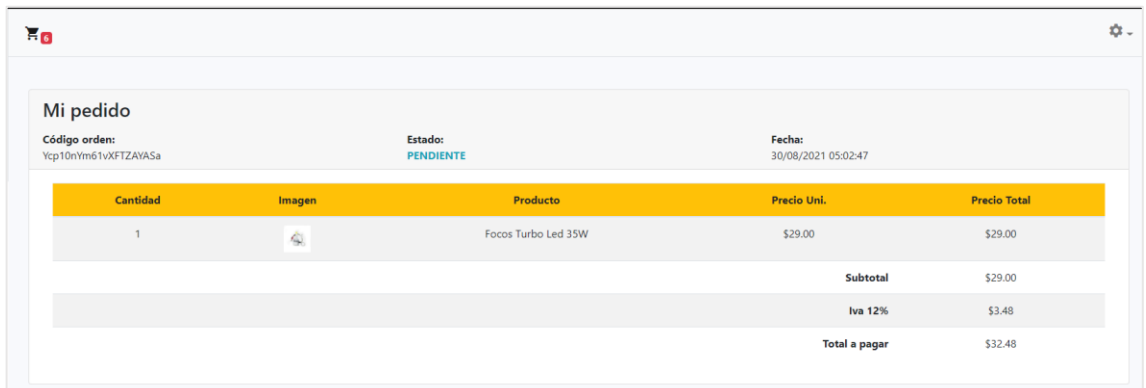

**Fig.61.** Detalle de la compra - Gestión de Servicio

# <span id="page-52-3"></span><span id="page-52-0"></span>**3.5.** *Sprint* **4. Pruebas**

En el siguiente *Sprint* se ha realizado cuatro pruebas diferentes para ver cuál es el rendimiento, estado, compatibilidad y aceptación de la plataforma web.

#### **Objetivos:**

- Realizar pruebas de rendimiento
- Realizar pruebas de compatibilidad
- Realizar pruebas de aceptación
- Realizar pruebas de usabilidad

#### <span id="page-52-1"></span>**3.5.1. Pruebas de rendimiento**

Son pruebas que se realizan para conocer cuánto tiempo se demora en realizar una tarea en condiciones particulares de trabajo [26].

Para la prueba de rendimiento se ha utilizado la herramienta *Apache JMeter*, la cual permite realizar peticiones, esto con el objetivo de analizar el rendimiento la plataforma web tiene.

El resultado que se ha obtenido es de cero errores, a continuación, en la **[TABLA IV](#page-53-2)** se puede visualizar los resultados que se han obtenido al realizar las pruebas de rendimiento.

<span id="page-53-2"></span>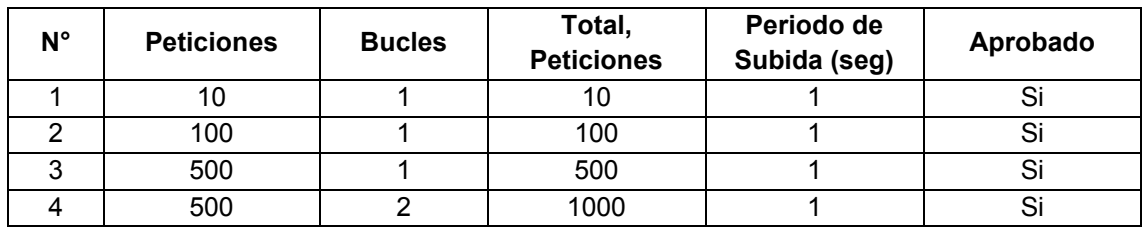

#### **TABLA IV.** Resumen - Pruebas de Rendimiento

La **[Fig.62](#page-53-0)** y **[Fig.63](#page-53-1)** son un ejemplo de los resultados que se han obtenido en *JMeter* con 1000 peticiones.

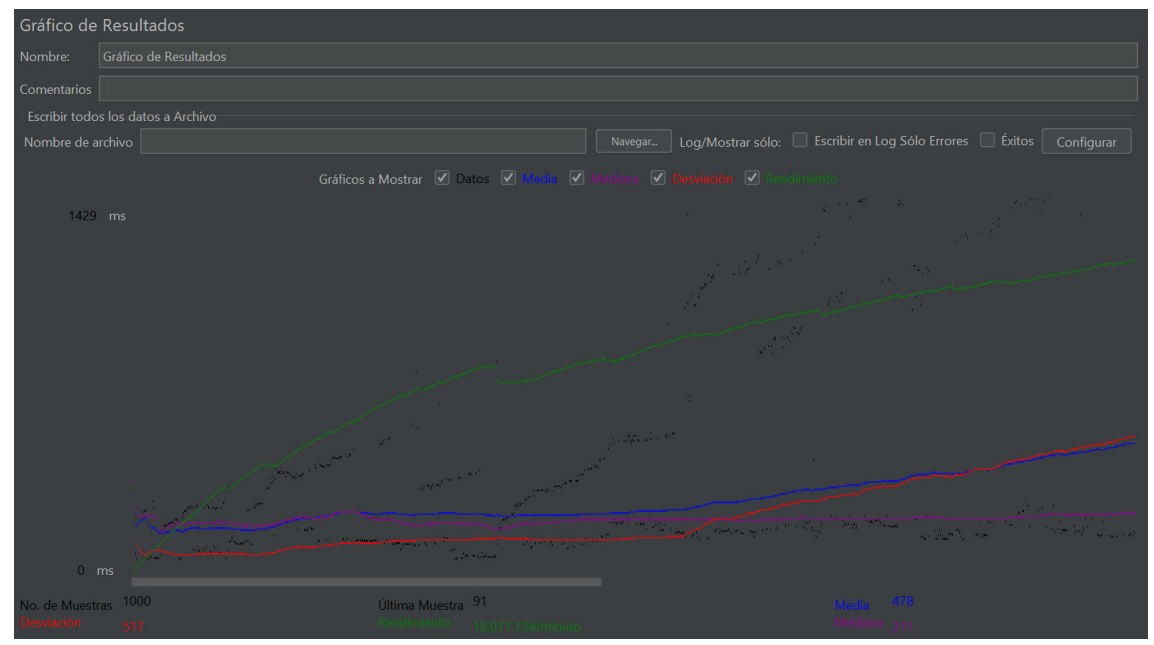

<span id="page-53-0"></span>**Fig.62.** Ejemplo de Prueba de rendimiento con 1k peticiones - Gráfico de Resultados

| Reporte resumen                                                                                      |                 |       |     |      |                |         |             |         |             |                |
|----------------------------------------------------------------------------------------------------|-----------------|-------|-----|------|----------------|---------|-------------|---------|-------------|----------------|
| Nombre:                                                                                              | Reporte resumen |       |     |      |                |         |             |         |             |                |
| Comentarios                                                                                          |                 |       |     |      |                |         |             |         |             |                |
| Escribir todos los datos a Archivo                                                                   |                 |       |     |      |                |         |             |         |             |                |
| Log/Mostrar sólo: Escribir en Log Sólo Errores   Éxitos   Configurar<br>Navegar<br>Nombre de archivo |                 |       |     |      |                |         |             |         |             |                |
| Etiqueta                                                                                             | # Muestras      | Media | Mín | Máx  | Desv. Estándar | % Error | Rendimiento | Kb/sec  | Sent KB/sec | Media de Bytes |
| Cuarta Petició                                                                                       | 1000            | 478   | 57  | 1876 | 517.77         | 0.00%   | 301.3/sec   | 2462.72 | 36.78       | 8370.0         |
| Total                                                                                                | 1000            | 478   | 57  | 1876 | 517.77         | 0.00%   | 301.3/sec   | 2462.72 | 36.78       | 8370.0         |

<span id="page-53-1"></span>**Fig.63.** Ejemplo de Prueba de rendimiento con 1k peticiones - Reporte resumen

## <span id="page-54-0"></span>**3.5.2. Pruebas de compatibilidad**

El objetivo de las pruebas de compatibilidad es comprobar que el Software o aplicación móvil sea compatible en los diferentes Sistemas Operativos y si es una plataforma web se visualice en los diferentes Navegadores Web [27].

Para la prueba de compatibilidad se ha visualizado el módulo de *Dashboard*, esto en 5 navegadores diferentes, a continuación, como se muestra en la **[TABLA V](#page-54-2)** cada uno de los navegadores aprueba y se concluye que no existe error de compatibilidad.

<span id="page-54-2"></span>

| $N^{\circ}$  |                 | Navegador     |          |  |  |  |
|--------------|-----------------|---------------|----------|--|--|--|
|              | <b>Nombre</b>   | Versión       | Aprobado |  |  |  |
|              | Google Chrome   | 92.0.4515.159 | Si       |  |  |  |
| $\mathbf{p}$ | Microsoft Edge  | 92.0.902.78   | Si       |  |  |  |
| 3            | Mozilla Firefox | 91.0.2        | Si       |  |  |  |
| 4            | Opera           | 78.0.4093.147 | Si       |  |  |  |
| 5            | Safari          | 14.1.2        | Si       |  |  |  |

**TABLA V.** Pruebas de compatibilidad en navegadores

En la **[Fig.64](#page-54-1)** se visualiza el resultado de la prueba de compatibilidad de la plataforma web en el Navegador Mozilla Firefox.

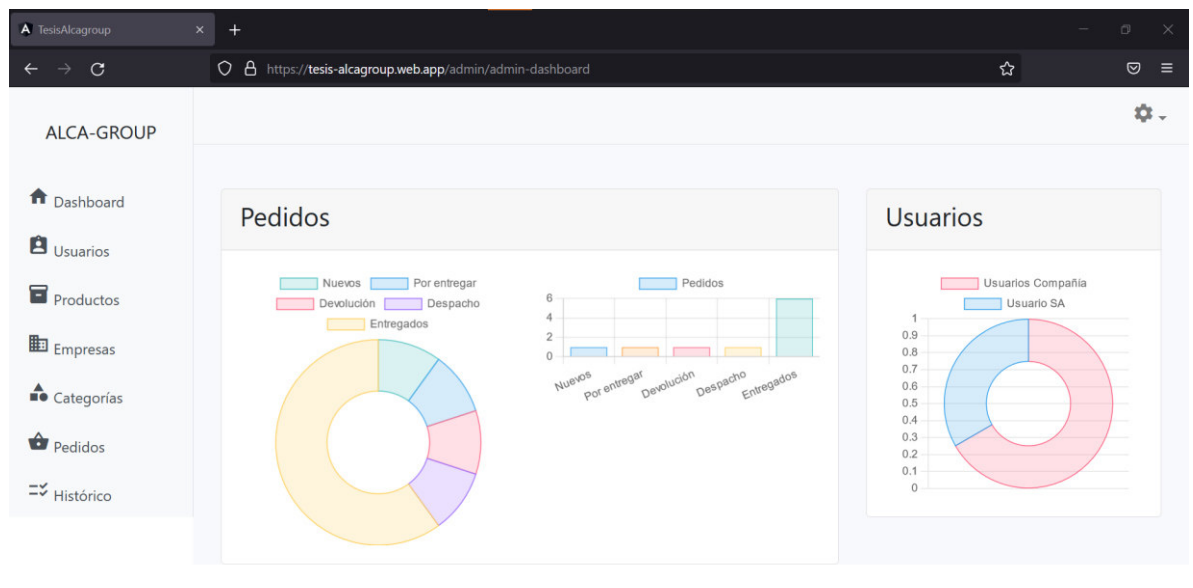

Todos los derechos reservados © ALCA-GROUP 2018 - 2021

<span id="page-54-1"></span>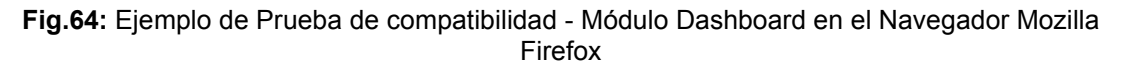

## <span id="page-55-0"></span>**3.5.3. Pruebas de aceptación**

Las pruebas de aceptación se encuentran en la parte final del proceso, esto antes de que se ponga en funcionamiento el Software y pueden revelar errores y omisiones en los requerimientos [28]. En la **[TABLA VI](#page-55-2)** se muestra un ejemplo de los resultados de las pruebas de aceptación.

<span id="page-55-2"></span>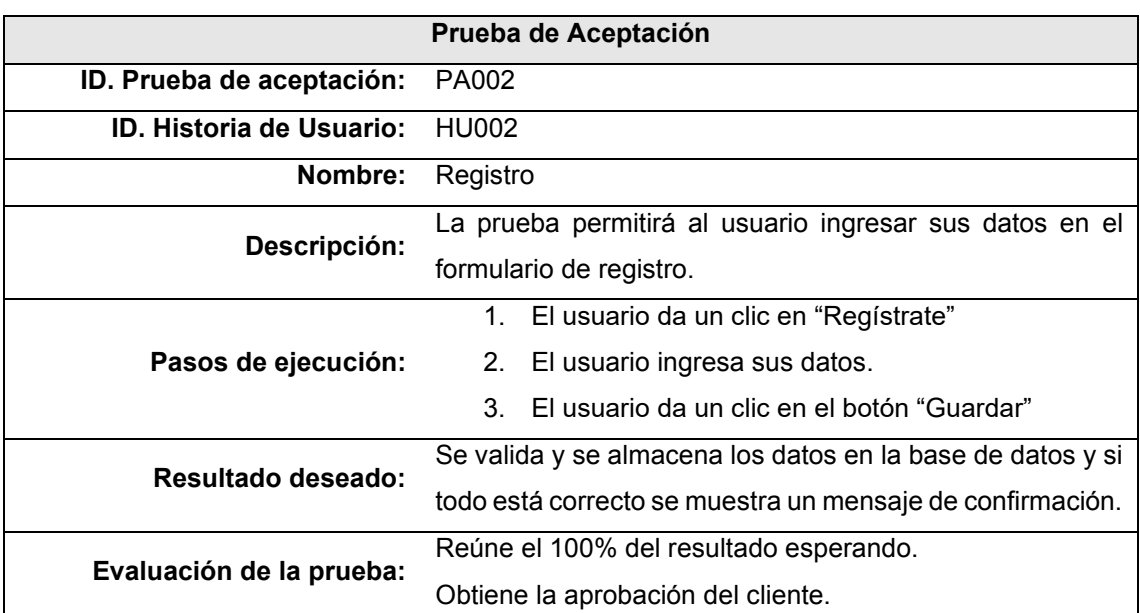

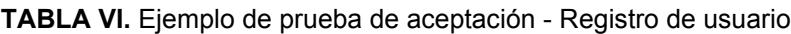

## <span id="page-55-1"></span>**3.5.4. Pruebas de usabilidad**

Las pruebas de usabilidad permiten medir la efectividad, eficiencia y la satisfacción, el usuario debe probar y experimentar el uso del software, aplicación móvil o plataforma web [29].

Para las pruebas de usabilidad se ha realizado una encuesta a trece usuarios, en la **[TABLA VII](#page-55-3)** se puede visualizar el número de personas participaron como administradores y clientes.

<span id="page-55-3"></span>

| Rol           | $N^{\circ}$ de personas | Link de la encuesta                      |
|---------------|-------------------------|------------------------------------------|
| Administrador |                         | https://www.questionpro.com/t/ARIcTZoYGA |
| Cliente       |                         | https://www.questionpro.com/t/ARIcTZoYGk |
| Total:        | 13                      |                                          |

**TABLA VII.** Detalle pruebas de usabilidad

En la **[Fig.65](#page-56-0)** y **[Fig.66](#page-56-1)**, se puede visualizar una pregunta de la encuesta y sus respectivas respuestas y gráfica.

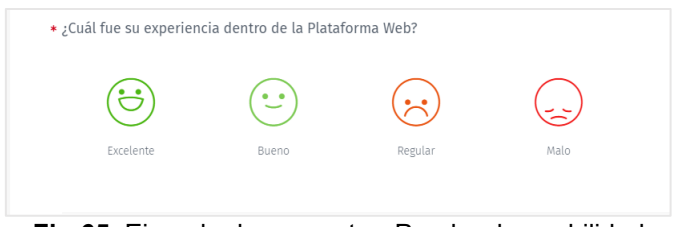

**Fig.65.** Ejemplo de pregunta - Prueba de usabilidad

<span id="page-56-0"></span>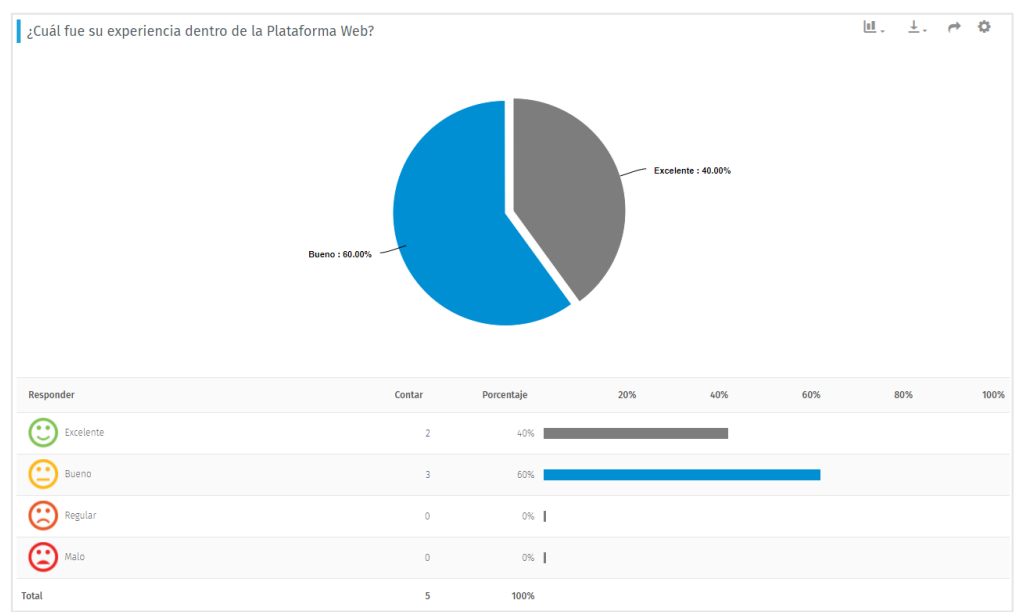

<span id="page-56-1"></span>**Fig.66.** Ejemplo Respuestas de la Pregunta - Prueba usabilidad

# <span id="page-57-0"></span>**4 CONCLUSIONES Y RECOMENDACIONES**

## <span id="page-57-1"></span>**4.1. Conclusiones**

- Se ha realizado el proyecto con los requerimientos obtenidos mediante reuniones con la persona que ha sido delegada por la empresa ALCA-GROUP, lo que ha permitido determinar las herramientas para un adecuado desarrollo, es decir, se ha escogido las herramientas con el propósito de que sea fácil el desarrollo y también se ha buscado herramientas para que en un futuro ayude a realizar alguna adaptabilidad en el proyecto.
- x Para el desarrollo del proyecto se ha trabajado con la metodología *Scrum*, esta metodología permite la interacción continua con los interesados en la plataforma web. A demás, el realizar los *Sprints* por módulos ayuda a determinar el alcance de cada una en un tiempo determinado. La retroalimentación al final de cada una de las iteraciones ha permitido asegurar que se estén cumpliendo los requerimientos tanto funcionales como no funcionales que se han establecido por el cliente.
- x El uso de las herramientas que proporciona *Firebase,* ha permitido trabajar con la base de datos no relacional la cual almacena los datos como objetos o también llamado nodos los cuales se puede trabajar en tiempo real o R*ealtime Database.*  Otro de los servicios que se ha utilizado en el proyecto es la *Authentication* para poder determinar el método de inicio de sesión, para este proyecto se ha seleccionado el proveedor por Correo electrónico/contraseña. El despliegue del proyecto ha sido por medio del *Hosting* y es una manera segura y eficiente.
- Los resultados que se ha obtenido en las encuestas para las pruebas de usabilidad dan como conclusión que los usuarios en la gran mayoría han hallado fácil de utilizar a la plataforma web, esto tomando a consideración que se puede utilizar, aunque no se tenga una previa preparación o capacitación. Se ha observado que no se requiere de profundo conocimiento técnico-tecnológico para ocupar la plataforma web, sin embargo, se cuenta con un manual de usuario para poder ayudar a usuarios en caso de algún problema o eventualidad dentro de la plataforma web.
- Los resultados de las pruebas de compatibilidad, se ha observado y verificado que el funcionamiento es correcto en los diferentes navegadores. De la misma manera en las pruebas de rendimiento han sido satisfactorias porque con un

determinado número de peticiones no ha existido una deficiencia dentro de la plataforma web.

## <span id="page-58-0"></span>**4.2. Recomendaciones**

- Para evitar pérdida de tiempo y reducir los costos posibles se debe realizar los *Mockups* para poder indicar al cliente y se pueda dar una idea de cómo va a quedar el proyecto.
- x Se debe realizar una actualización de los *Frameworks y Plugins* para poder evitar algún error y mantener activo a la plataforma web.
- x Al consumir datos de *Firebase* en tiempo real es necesario y recomendable que se tenga una buena conexión a Internet, esto con la finalidad de que se tenga un tiempo óptimo de respuesta.
- Para tener una confianza, estabilidad y buen rendimiento del producto se debe realizar las pruebas necesarias.
- Al momento de realizar pruebas y recolectar los datos por medio de una entrevista se recomienda realizar preguntas cerradas, esto para que el encuestado tenga las opciones predefinidas, también las preguntas cerradas ayudan a obtener una información cuantitativa y se puede visualizar los resultados en gráficos estadísticos (porcentajes).

## <span id="page-59-0"></span>**5 REFERENCIAS BIBLIOGRÁFICAS**

- *[1]* Peçanha, V. (2021, 23 febrero). *¿Qué es el Marketing Digital o Marketing Online? Descubre cómo impulsar tu marca con esta estrategia*. Rock Content - ES. https://rockcontent.com/es/blog/marketing-digital/
- *[2]* Ekos. (2020, 8 mayo). *Marketing Digital: Puntos clave para los negocios*. Ekos Negocios. https://www.ekosnegocios.com/articulo/marketing-digital-puntos-clavepara-los-negocios
- *[3]* Guerrero C., J. F. (2019, 4 abril). *5 grandes diferencias entre un modelo de venta tradicional entre empresas y un e-commerce B2B*. Blacksip. https://content.blacksip.com/diferencias-entre-un-modelo-de-venta-tradicional-y-unecommerce-b2b
- *[4]* Ekos. (2021, 9 febrero). *En 2021, el comercio electrónico mantendrá un crecimiento sostenido en Ecuador*. Ekos Negocios. https://www.ekosnegocios.com/articulo/en-2021-el-comercio-electronico-mantendra-un-crecimiento-sostenido-en-ecuador
- *[5]* K. Schwaber, & J. Sutherland. (2016). *La Guía Definitiva de Scrum: Las Reglas del Juego*. https://scrumguides.org/docs/scrumguide/v2016/2016-Scrum-Guide-Spanish.pdf
- *[6]* Menzinsky, G. López, & J. Palacio. (2016). *Scrum Manager*. https://www.scrummanager.net/files/sm\_proyecto.pdf
- *[7]* Galiano, J. L. M. (2016). *Implantar Scrum con éxito* [Libro electrónico]. Editorial UOC.
- *[8]* Asturias Corporación Universitaria. (2016). *Estructuras, Metodologías y Métodos Ágiles y Lean*. https://www.centrovirtual.com/recursos/biblioteca/pdf/metodologias\_agiles/clase2\_pdf1.pdf
- *[9]* Universidad Nacional de Rosario, & M. Cristiá. (2014). *Introducción a la Ingeniería de Requerimientos*. https://www.fceia.unr.edu.ar/~mcristia/publicaciones/ingreqa.pdf
- *[10]* Herranz, R. (2016). *Despegar con Scrum (Spanish Edition)* [Libro electrónico]. RAUL HERRANZ SERRANO.
- *[11]* User, G. (2021, 12 marzo). *Historias de Usuario, Escritura, Definición, Contexto y Ejemplos*. SCRUM MÉXICO. https://scrum.mx/informate/historias-de-usuario
- *[12]* Balsamiq. (2008). *Balsamiq Wireframes Industry Standard Low-Fidelity Wireframing Software | Balsamiq*. https://balsamiq.com/wireframes/
- *[13] Esquema del modelo Cliente-Servidor*. (s. f.). [Gráfico]. https://infimg.com/bimg/2019/02/diagrama-cliente-servidor.jpeg.webp

i

- *[14]* Bucanek, J. (2009). Model-View-Controller Pattern. *Learn Objective-C for Java Developers*, 353±402. https://doi.org/10.1007/978-1-4302-2370-2\_20
- *[15]* García, M. (2017). *MVC Modelo-Vista-Controlador* [Gráfico]. http://codingornot.com/wp-content/uploads/2017/10/mvc-modelo-vista-controlador-300x300.png
- *[16]* Powell, T. A. (2010). *HTML & CSS: The Complete Reference, Fifth Edition* (Vol. 5) [Libro electrónico]. McGraw-Hill Education.
- *[17]* Fenton, S. (2017). *Pro TypeScript* [Libro electrónico]. Apress.
- *[18]* Moroney, L. (2017). *The Definitive Guide to Firebase* [Libro electrónico]. Apress. https://doi.org/10.1007/978-1-4842-2943-9
- *[19]* Castillo, L. (2012). *Introducción ² Conociendo GitHub 0.1 documentation*. Conociendo GitHub. https://conociendogithub.readthedocs.io/en/latest/data/introduccion/
- *[20]* Visual Studio Code. (2016, 14 abril). *Documentation for Visual Studio Code*. https://code.visualstudio.com/docs
- *[21] Angular*. (2010). Angular. https://angular.io/guide/what-is-angular
- *[22]* Author, G. (2012, 12 febrero). *Bootstrap: guía para principiantes de qué es, por qué y cómo usarlo*. Rock Content - ES. https://rockcontent.com/es/blog/bootstrap/
- *[23]* Arias, A., & Durango, A. (2014). *Ingeniería y Arquitectura del Software* (2.a ed.) [Libro electrónico]. Createspace Independent Publishing Platform.
- *[24]* Lizama, O., Kindley, G., & Jeria, J. (2016). *Redes de computadores Arquitectura Cliente - Servidor* (N.o 1–8). Universidad Tecnica Federico Santa Maria. http://profesores.elo.utfsm.cl/~agv/elo322/1s16/projects/reports/Proyecto%20Client e%20-%20Servidor.pdf
- *[25]* Marini, E. E. R. (2012). *El modelo cliente/servidor*. https://www.linuxito.com/docs/elmodelo-cliente-servidor.pdf
- *[26]* Medina, J. (2014). *Pruebas de Rendimiento TIC* [Libro electrónico]. Lulu.com.
- *[27]* Globe. (2016). *Pruebas de compatibilidad*. <https://www.globetesting.com/2012/07/pruebas-de-compatibilidad/>
- *[28]* Sommerville, I., Galipienso, M. I. A., & Martinez, A. B. (2005). *Ingenieria del Software* [Libro electrónico]. Pearson Educacion.
- *[29]* Sánchez, G., & Mezura, C. (2018). *Proceso de Pruebas de Usabilidad de Software Software Usability Testing Process*. CONAIC. https://conaic.net/revista/ingles/publicaciones/Vol\_V\_Num1\_Ene\_Abr\_2018/Articulo 4.pdf

# <span id="page-61-0"></span>**6 ANEXOS**

# <span id="page-61-1"></span>**6.1. Plataforma Web ALCA-GROUP**

Enlace a la plataforma web: [https://tesis-ALCA-GROUP .web.app/home.](https://tesis-alcagroup.web.app/home)

# <span id="page-61-2"></span>**6.2. Manual Técnico**

Enlace al documento en formato digital: https://bit.ly/3z7s8pq

- x Recopilación de Requerimientos
- **•** Historias de Usuario
- x *Product Backlog*
- Sprint Backlog
- Diseño de Interfaces
- x Diseño de la Base de Datos
- Pruebas

# <span id="page-61-3"></span>**6.3. Manual de Usuario**

Enlace al documento en formato digital: https://bit.ly/3k7VhN3

Enlace al video explicativo: https://bit.ly/3lnJgCs

- x *Home*
- Inicio de Sesión
- Registro
- **•** Gestión de Servicio
- **•** Gestión Administrativa

# <span id="page-61-4"></span>**6.4. Manual de Instalación**

Enlace al documento en formato digital: https://bit.ly/3tzoiEw

- x Despliegue de la plataforma web en *Firebase hosting*
- Credenciales de acceso
- Repositorio de la plataforma web